La salle de lecture virtuelle (SLV) ou l'antichambre des Archives nationales

https://www.siv.archives-nationales.culture.gouv.fr/

**Sandrine Heiser 26 janvier 2024** 

C1 Données Internes

**Sid + N** 

# Attention ! Un site peut en cacher un autre...

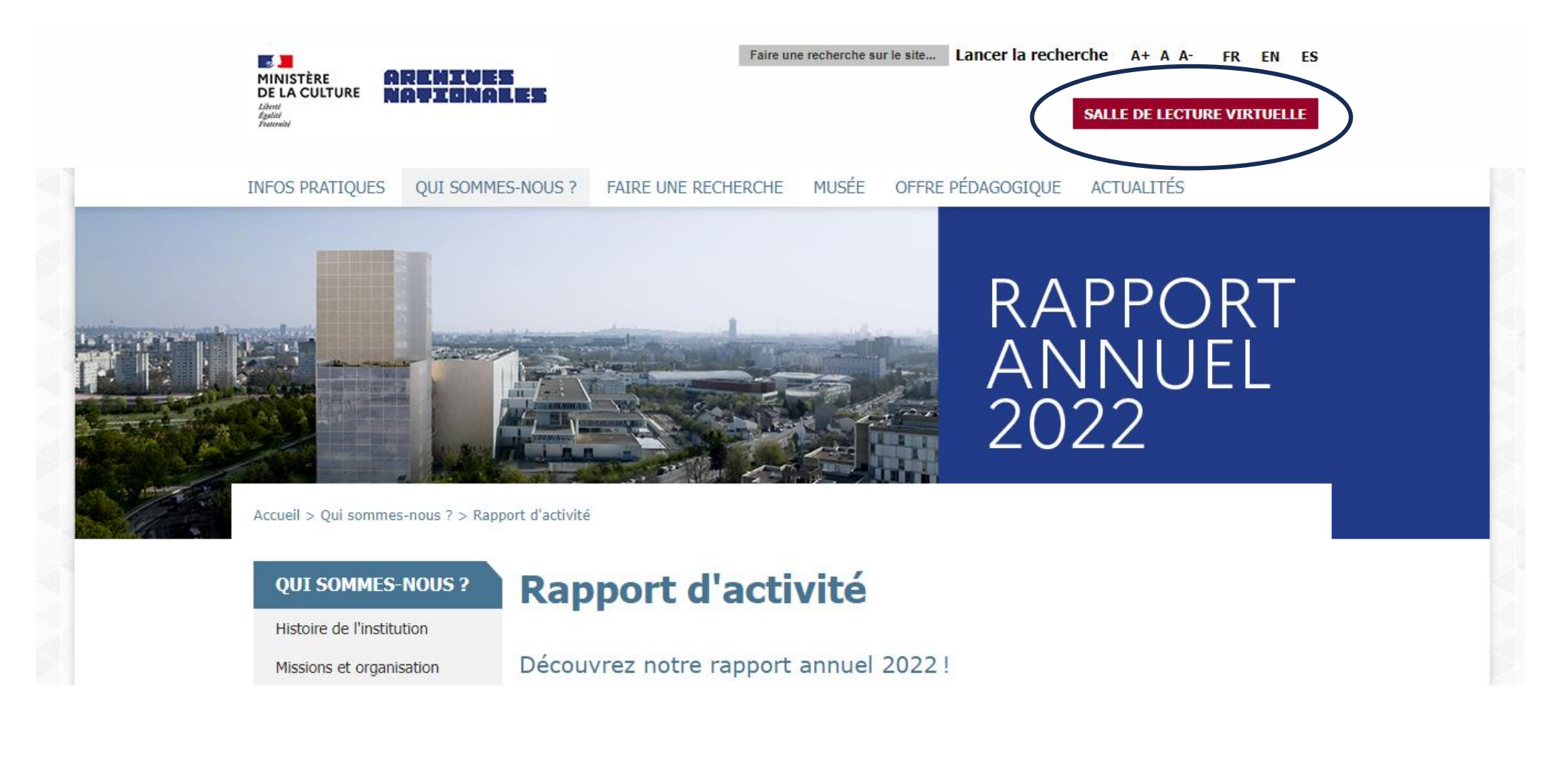

https://www.archives-nationales.culture.gouv.fr/rapport-d-activite

Chiffres clés 2022

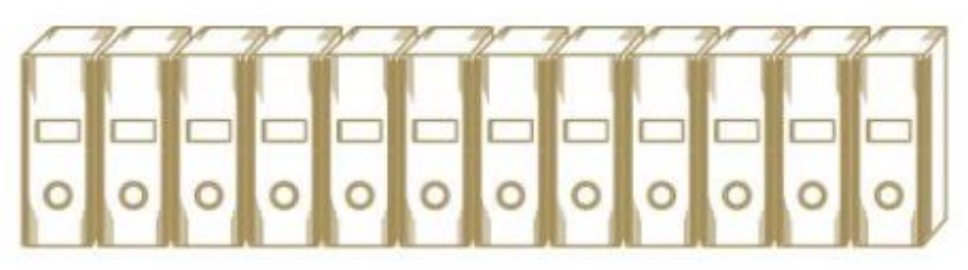

# **FONDS & COLLECTIONS**

383 km linéaires de fonds et collections conservés

4429 m linéaires de documents collectés (dont 15 % d'origine privée)

29 téraoctets d'archives électroniques collectées

30000 instruments de recherche et 11 millions de documents numérisés consultables en ligne dans la salle de lecture virtuelle

# Le site institutionnel des Archives nationales offre des réponses aux questions les plus fréquentes à partir de la rubrique « **Faire une recherche** »

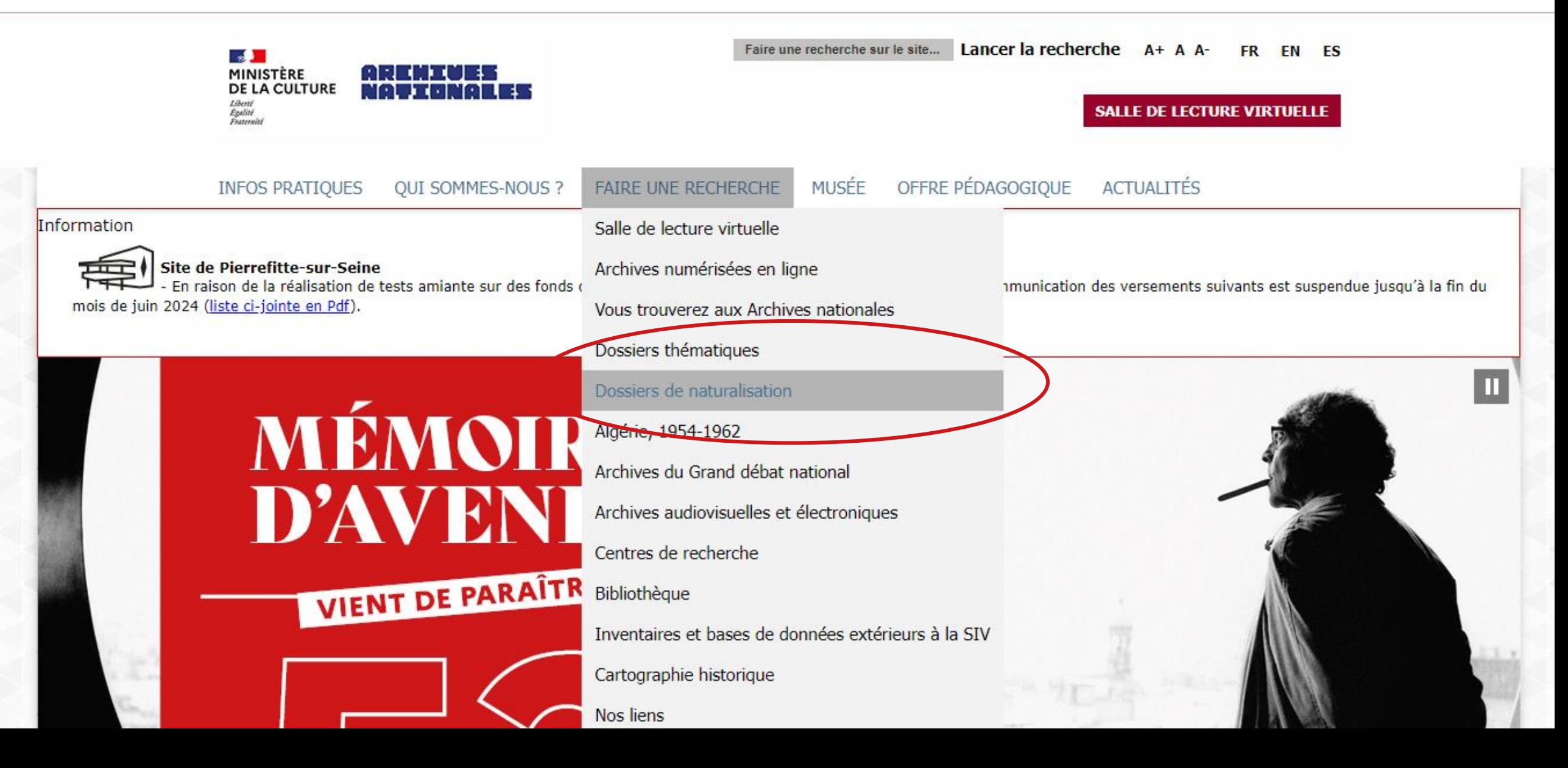

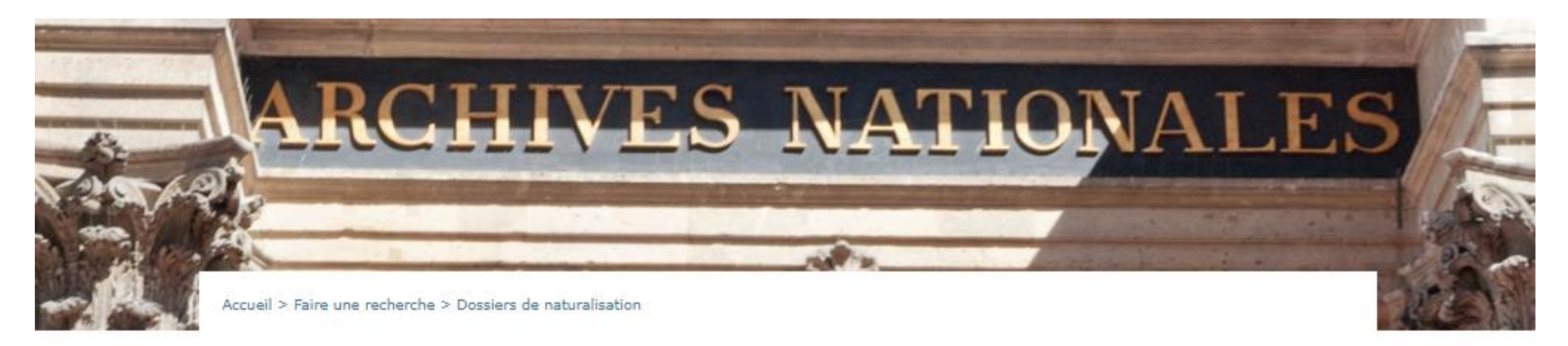

#### **FAIRE UNE RECHERCHE**

Salle de lecture virtuelle Archives numérisées en ligne Vous trouverez aux Archives nationales Dossiers thématiques **Dossiers de naturalisation** Algérie, 1954-1962 Archives du Grand débat national Archives audiovisuelles et électroniques Centres de recherche

# Dossiers de demande de naturalisation

Preuves de nationalité : les informations essentielles à voir en vidéos ci-dessous

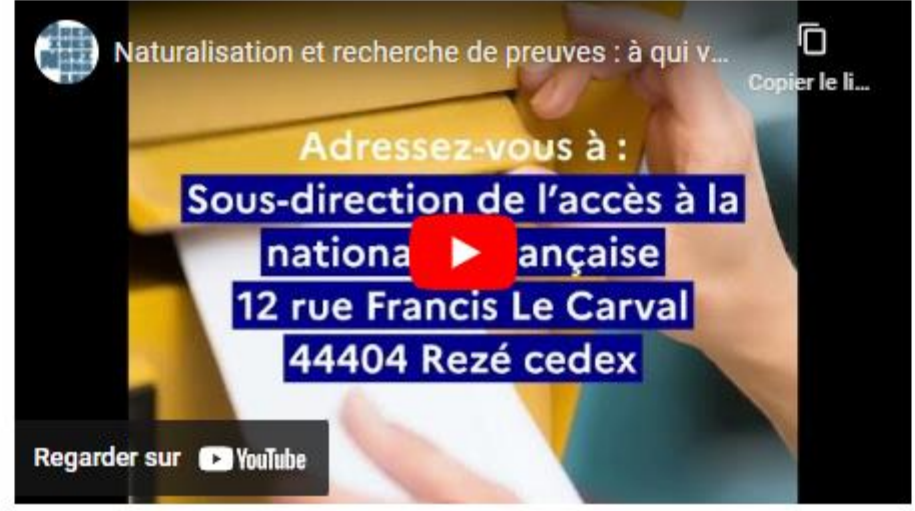

### Salle de lecture virtuelle கி

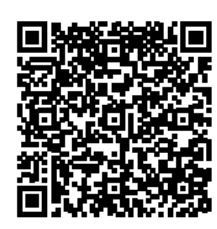

**La SIV** [salle des inventaires virtuelle] devient la SLV [salle de lecture virtuelle]!

En juin 2023, la Salle des inventaires virtuelle a été rebaptisée « Salle de lecture virtuelle » en raison de l'extension du périmètre de l'offre proposée par les Archives nationales à

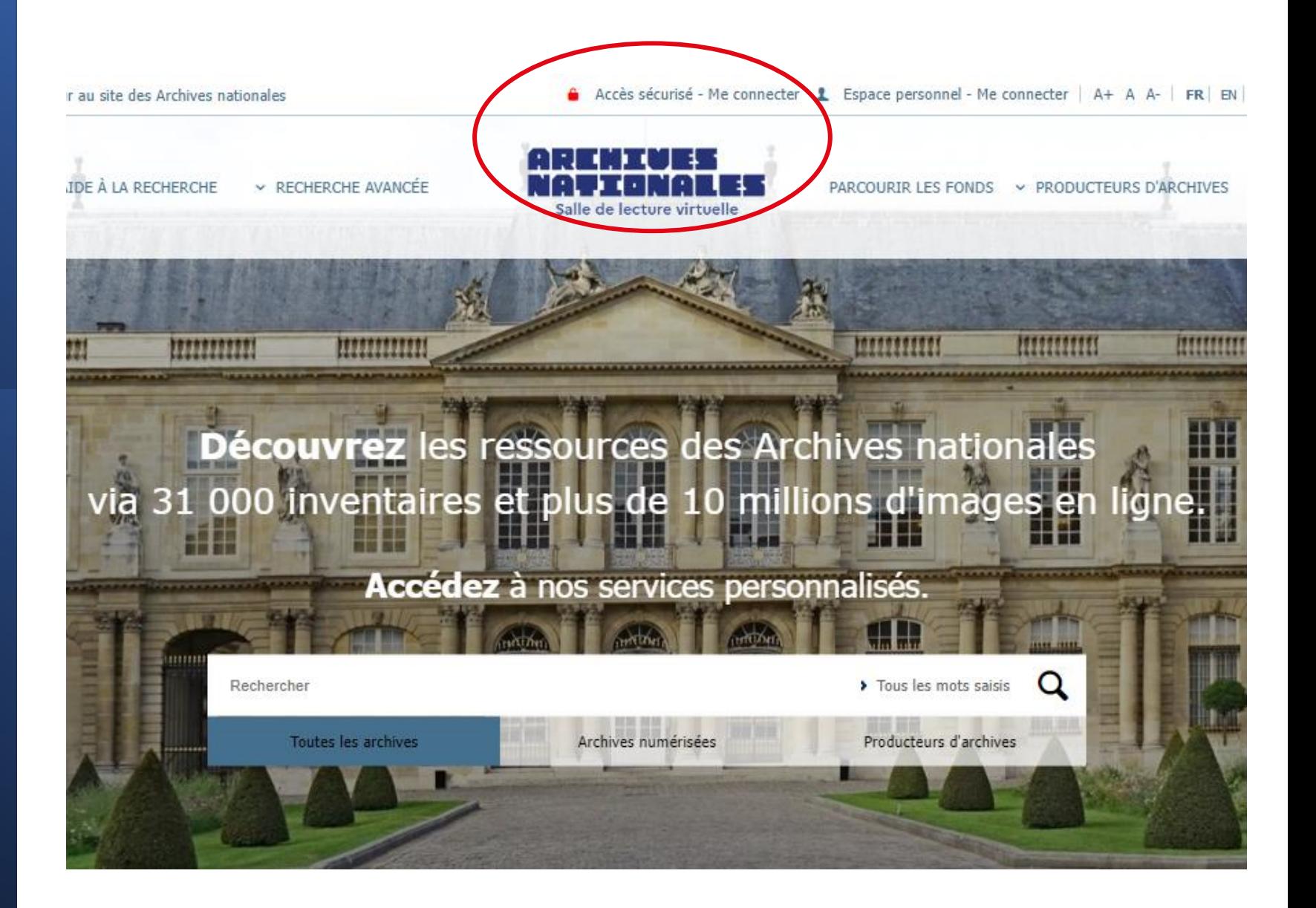

distance Que peut-on faire depuis chez soi?

#### AIDE À LA RECHERCHE **V RECHERCHE AVANCEE**

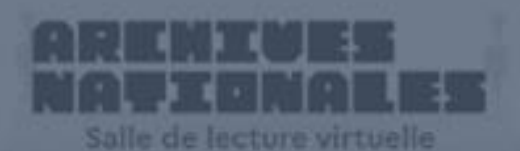

PARCOURIR LES FONDS > PRODUCTEURS D'ARCHIVÉS

Parcourir le **panorama des fonds** et utiliser les **formulaires de recherche**

Effectuer des **recherches dans les inventaires** décrivant les documents d'archives

# Consulter **les archives numérisées**

Accéder à votre **Espace personnel** et à nos services en ligne

Demander une **aide dans votre recherche** Se con[necter à](https://www.siv.archives-nationales.culture.gouv.fr/siv/cms/content/helpGuide.action?uuid=5b96de9a-c07d-4d8b-902e-db0450bbd6d7&version=6&preview=false&typeSearch=&searchString=) l'**accès sécurisé**

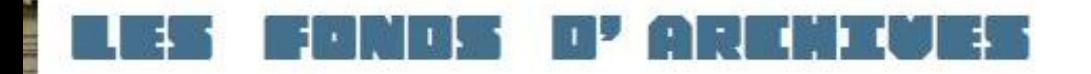

Cet espace vous offre une vue générale des fonds des Archives nationales. Il liste les inventaires en ligne ou disponibles sous forme papier en salle de lecture.

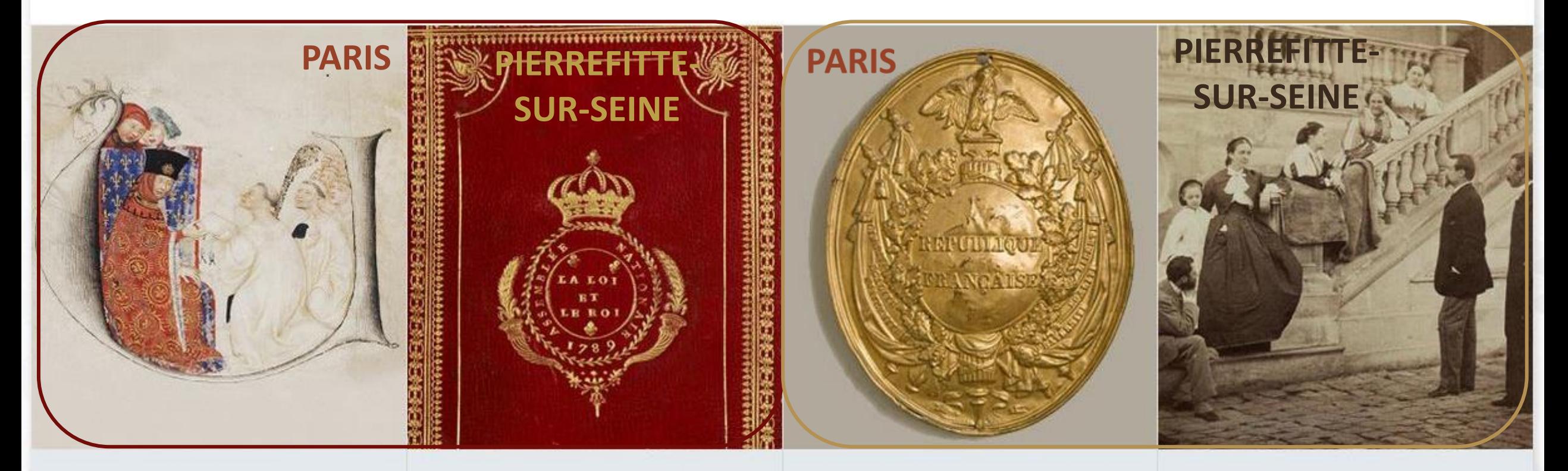

### **Moyen Âge et Ancien Régime**

Archives des institutions centrales : Trésor des chartes, départements ministériels (hors Guerre et Affaires étrangères), cours souveraines. Archives de la ville et du diocèse de (évêché, Paris paroisses,

## De 1789 à nos jours

Archives des chefs d'État et de gouvernement, des ministères (hors Défense et Affaires étrangères), des établissements publics et des hautes juridictions (Cour de cassation, Cour de sûreté de l'État, Cour des comptes, etc.). Archives des organismes liés aux

## **Notaires de Paris**

Minutes et répertoires (archives publiques) des notaires de Paris de l'origine au début du XXe siècle. Dossiers de clients, archives des comptabilités offices notariaux, (archives privées) de certaines études parisiennes.

### Personnes, familles et associations

Archives de personnes, de familles et d'organismes privés qui ont joué un rôle historique d'importance nationale (hors archives d'entreprises).

Q

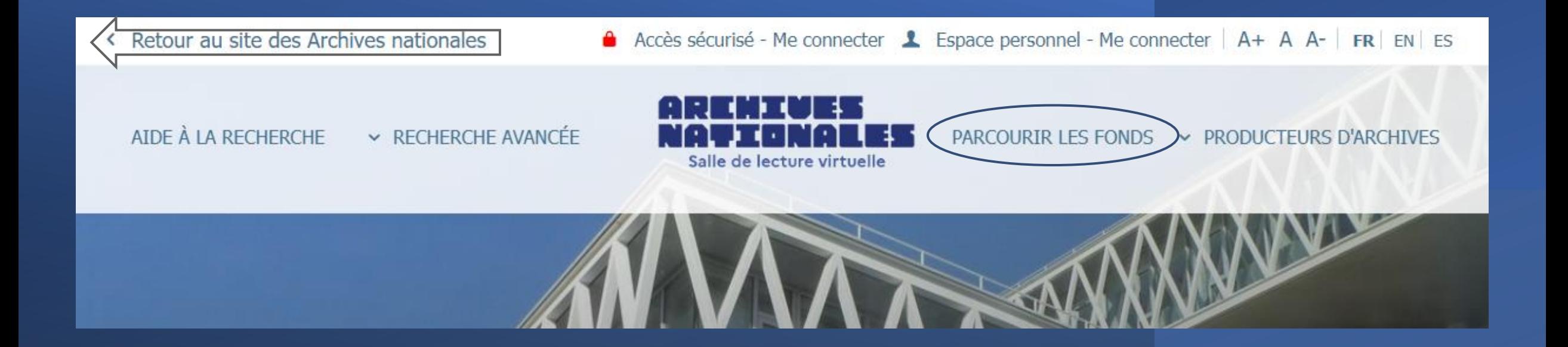

# Parcourir le **panorama des fonds**

Pour débuter ses recherches, il peut s'avérer utile de consulter le **plan d'orientation général (POG)**. Cet espace offre une vue générale des fonds des Archives nationales.

Recherche effectuée : Claudius Petit 5 résultats dans dans le POG.

Rechercher: claudius petit

Q

Cet espace vous offre une vue générale des fonds des Archives nationales. Il liste les inventaires en ligne ou disponibles sous forme papier en salle de lecture.

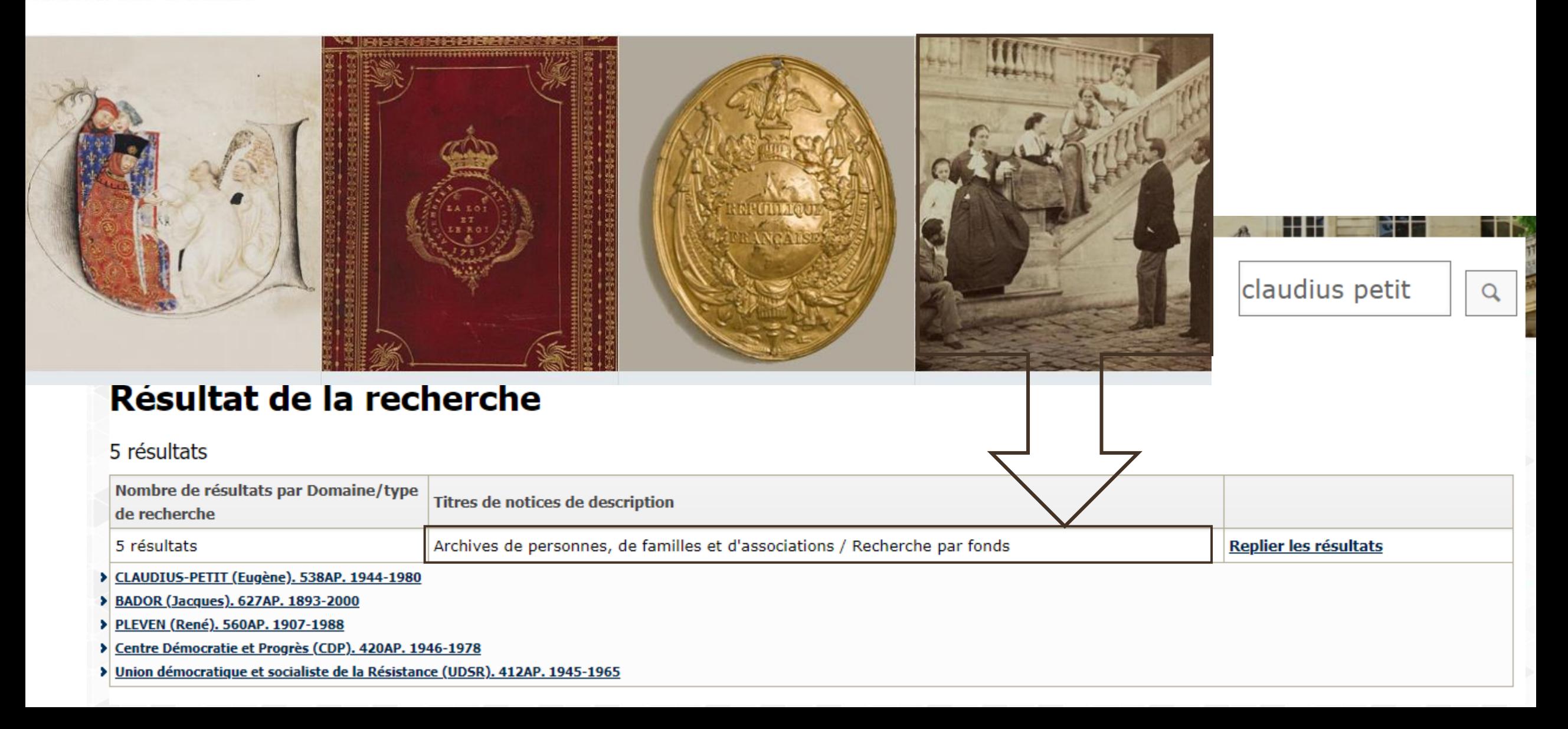

 $\blacktriangle$ 

-5

٠,

- 5

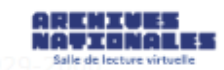

**ASTRUC (Gabriel). 409AP.** 

**AUBERT-DUBAYET (général).** 170AP.

- AUDOLLENT (Georges). 466AP.

**AUJAS, RATTON et SONNERY** (familles). 493AP.

**AURILLAC (Jean et Michel).** 365AP.

- AURIOL (Vincent). 552AP.

- AUTHIER-CHANTÉRAC (famille). 326AP.

- AUZOUX (docteur). 242AP.

L AVARAY (famille d'). 589AP.

 $\vdash\equiv$  B.

- BACH (Daniel). 769AP. **BACHELET (Prisca).** 

 $203AS(1)$ .

**BACRI (Roland). 30AR.** 

BADOR (Jacques). 627AP.

**BAILLAUD (Benjamin).** 759AP.

**BAO DAÏ. 802AP.** 

**BARATIER (général Albert). 99AP.** 

**BARBA (Manuel). 91AP.** 

**BARBEDIENNE (Maison).** ncosn

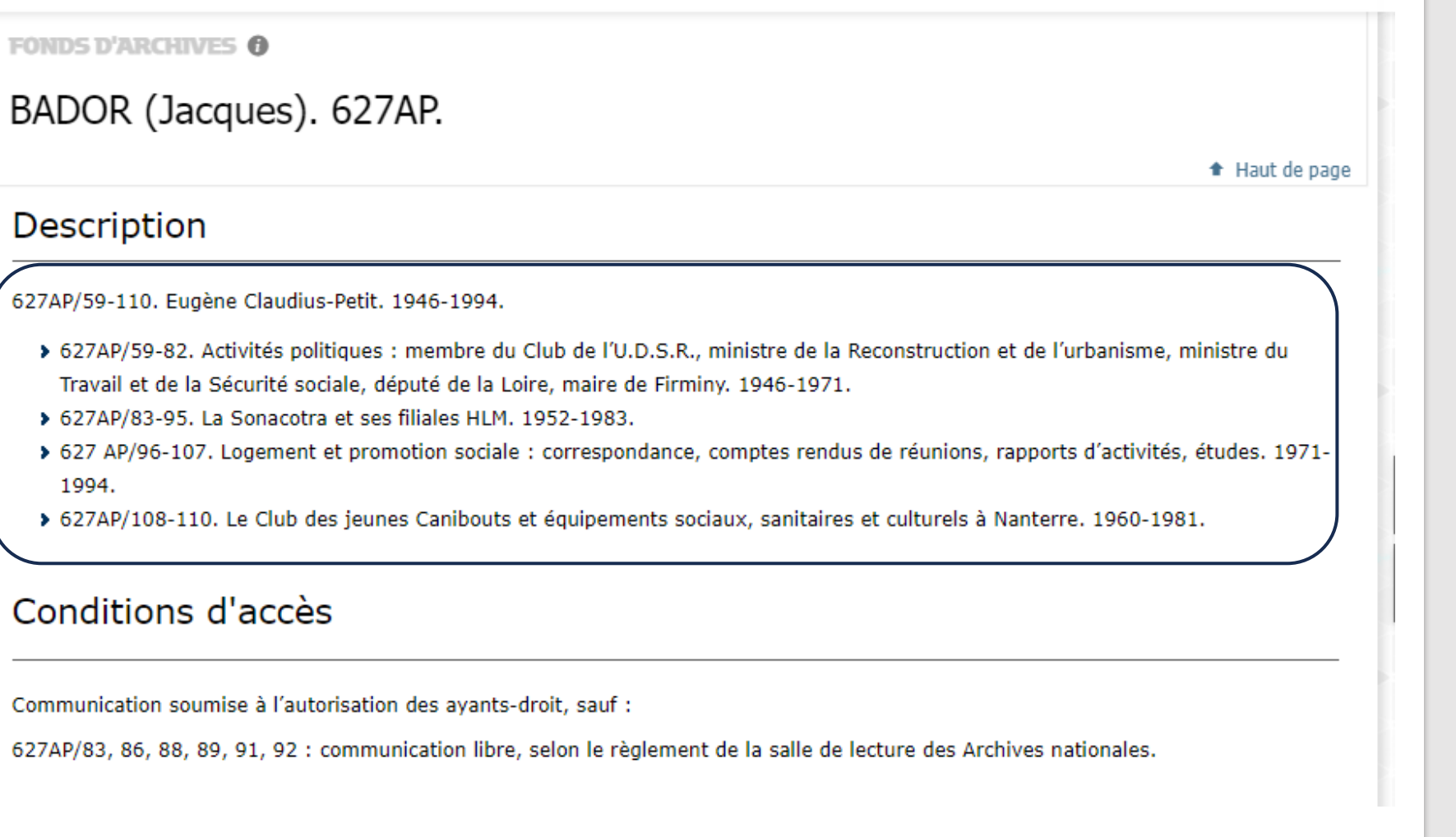

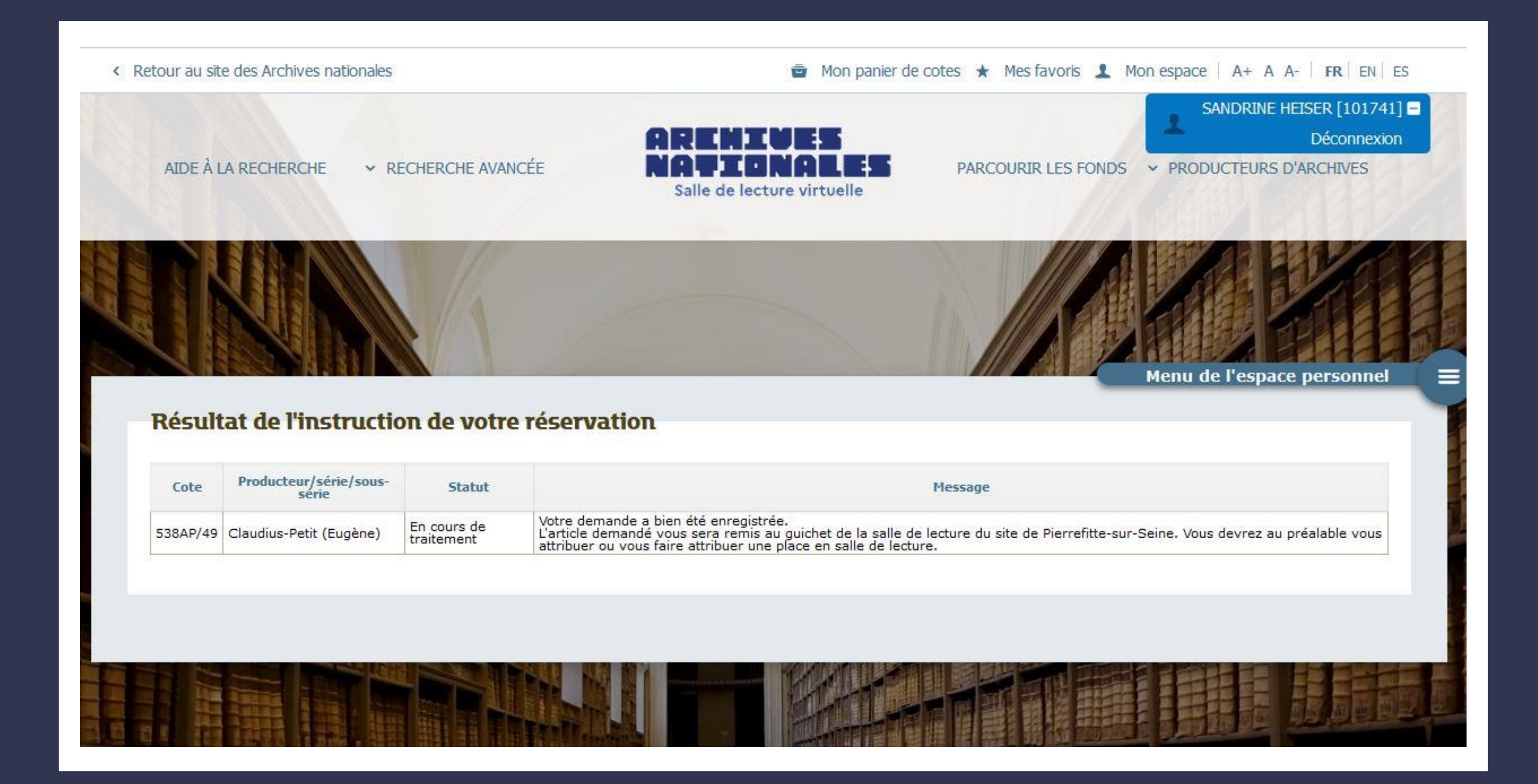

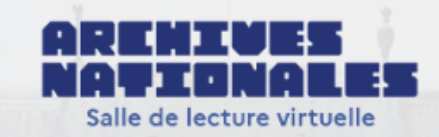

PARCOURIR LES FONDS  $\triangleright$  PRODUCTEURS D'ARCHIVES

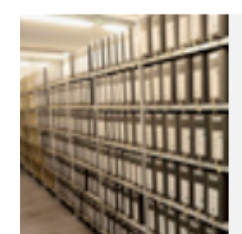

### RECHERCHER DANS TOUS LES PRODUCTEURS D'ARCHIVES

Rechercher dans les notices (encore succinctes) décrivant les producteurs des fonds conservés aux Archives nationales. Actuellement, sont déjà disponibles les notices des administrations centrales de l'État depuis les années 1970 et celles des notaires de Paris 10 000 notices environ).

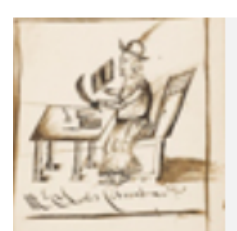

### **RECHERCHER UNE ÉTUDE OU UN NOTAIRE DE PARIS**

Rechercher des renseignements sur un notaire ou une étude. Identifier le notaire qui aurait pu passer un acte, à partir des indications de quartier, etc.

Les Archives nationales conservent la totalité des minutes qui leur sont parvenues, pour les 122 études (numérotées en chiffres romains de I à CXXII) que comptait alors la capitale. Les documents les plus anciens remontent, pour quelques études, jusqu'à la fin du XV<sup>e</sup> siècle.

# Rechercher par producteurs d'archives

### AIDE À LA RECHERCHE

RECHERCHE AVANCÉE

PARCOURIR LES FONDS ~ PRODUCTEUI

#### ECHERCHER DANS TOUS LES PRODUCTEURS D'ARCHIVES

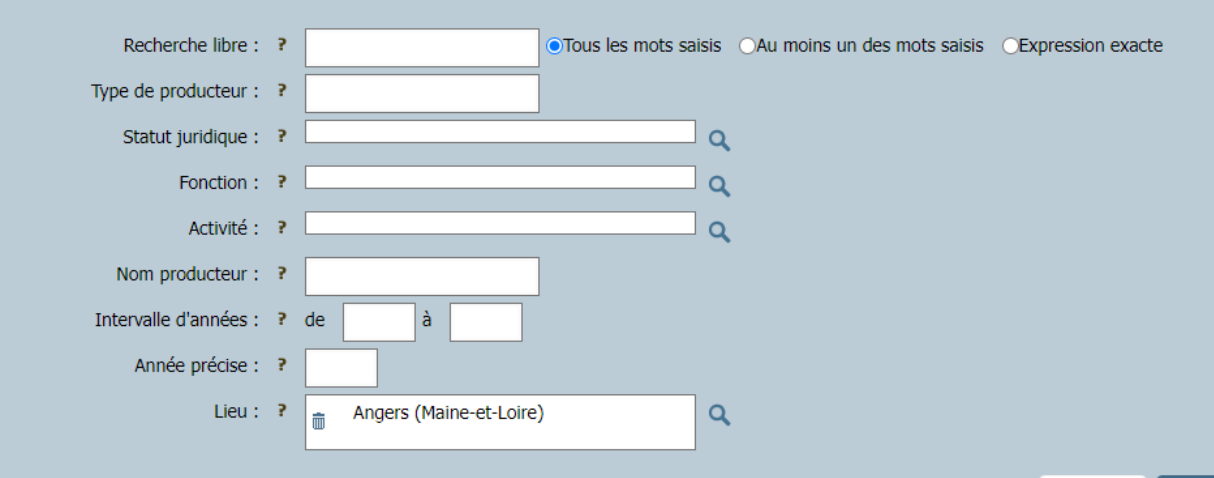

AIDE À LA RECHERCHE <a>>>>> RECHERCHE AVANCÉE

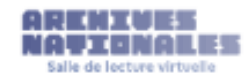

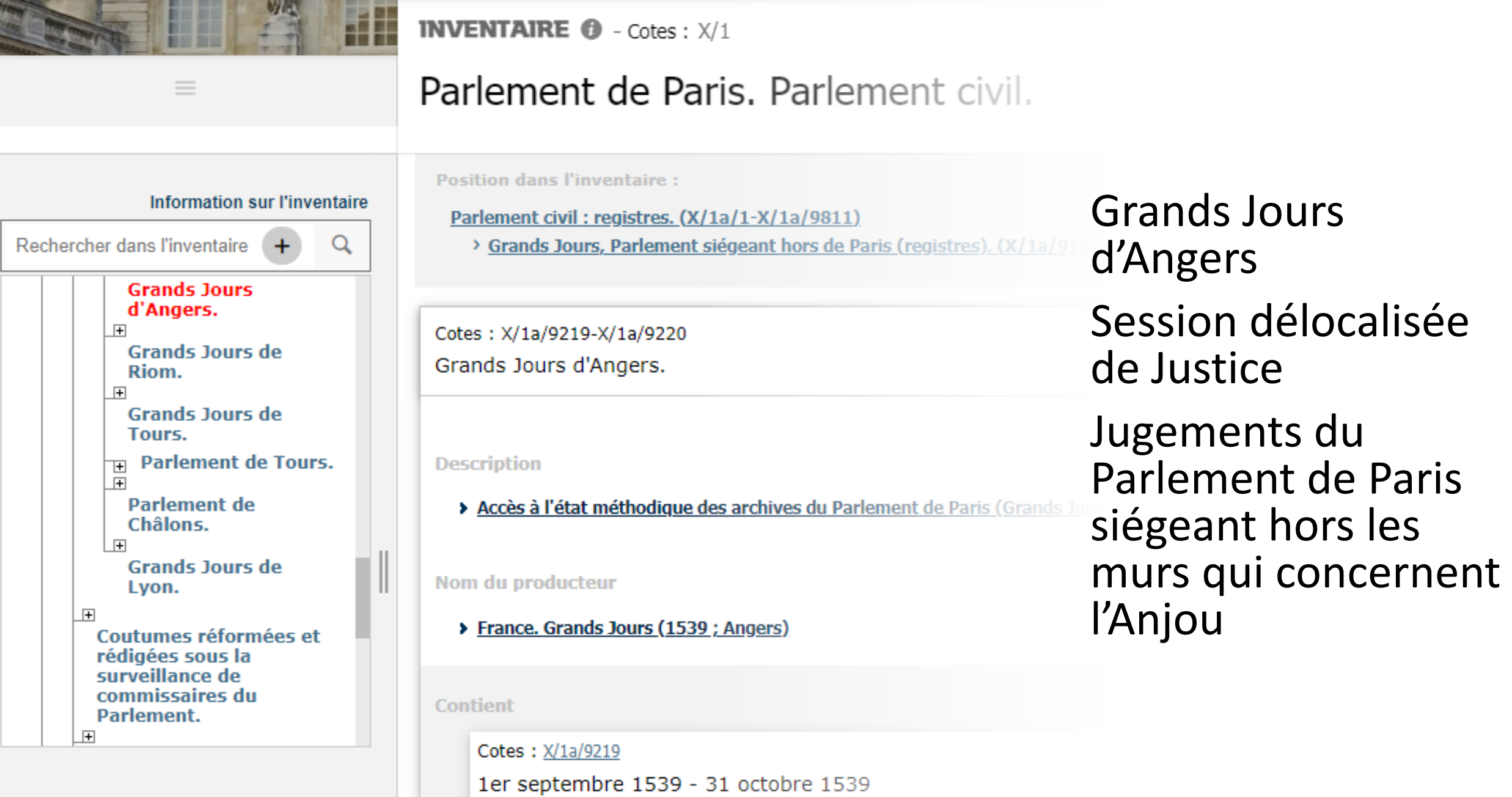

AIDE À LA RECHERCHE

× RECHERCHE AVANCÉE

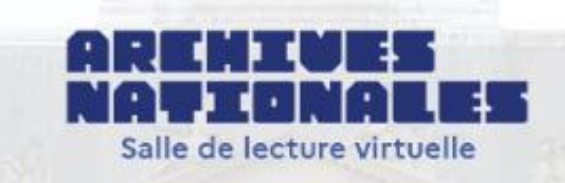

#### PARCOURIR LES FONDS PRODUCTEURS D'ARCHIVE

# **RECHERCHE DANS TOUS LES INVENTAIRES**

Faites une recherche dans les 24 000 inventaires actuellement en ligne, ainsi que dans les bases Arcade, Archim et Leonore.

## **ACCÉDER AU FORMULAIRE**

## **SAISIR UNE COTE**

Vous pouvez vérifier l'existence d'une cote aux Archives Nationales. Si elle est décrite dans un inventaire, la cote est active et vous pouvez cliquer sur elle pour accéder à sa description.

Fx: 440AP/1

**VALIDER** 

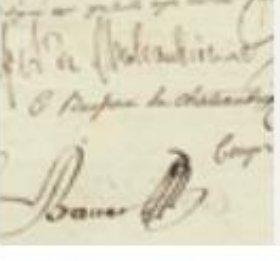

## **ARCHIVES DES NOTAIRES DE PARIS**

Interrogez les inventaires décrivant les fonds des 122 études des notaires de Paris : minutes, actes quand ils sont dépouillés, et répertoires établis par les notaires.

### **DOSSIERS NOMINATIFS**

Interrogez environ 1600 inventaires entièrement consacrés à des dossiers nominatifs (hors dossiers de naturalisation). Pour toute recherche nominative, consultez en priorité les « Aides à la recherche ».

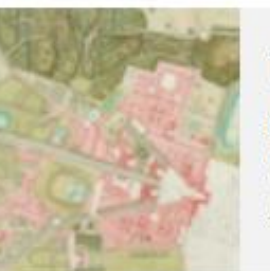

## **DOCUMENTS ICONOGRAPHIQUES**

Interroger certains inventaires entièrement consacrés à des documents figurés (cartes et plans notamment). Actuellement il ne concerne que les séries N et NN.

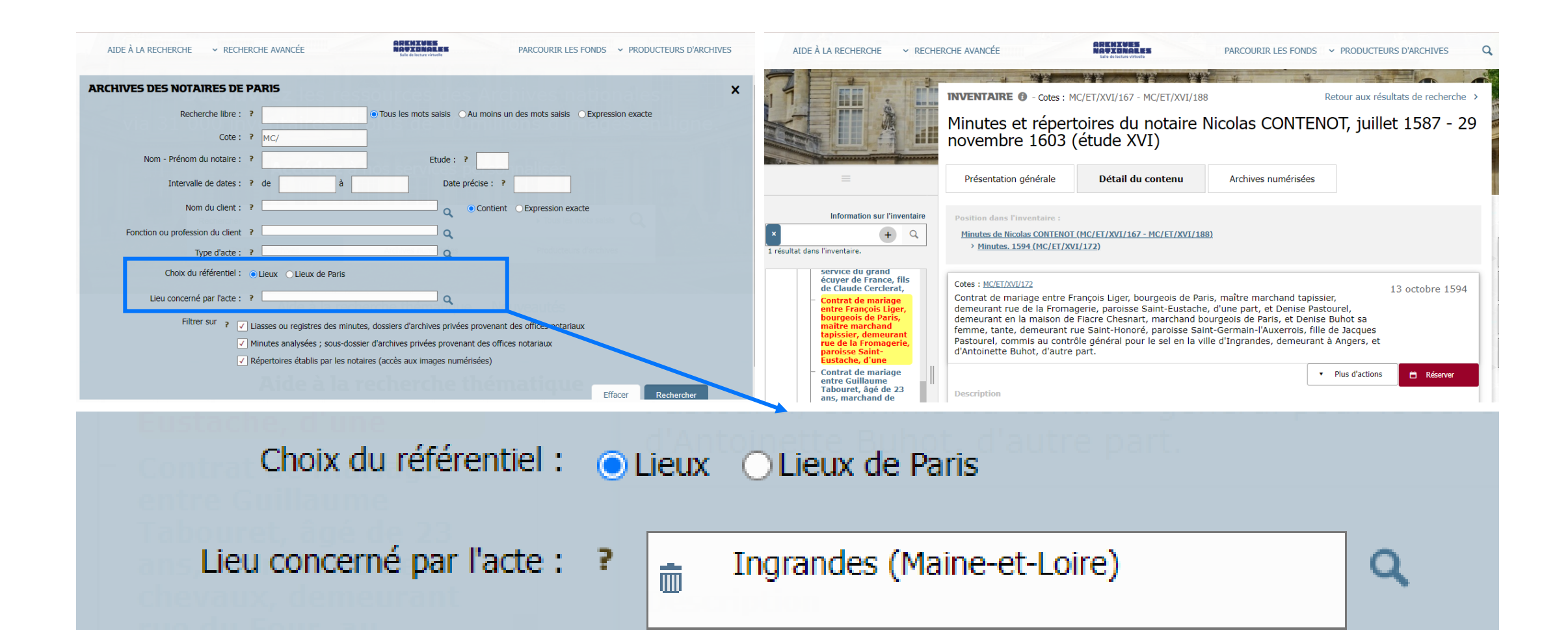

# Recherche sur le lieu concerné par l'acte : Ingrandes (Maine-et-Loire)

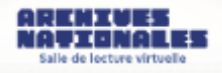

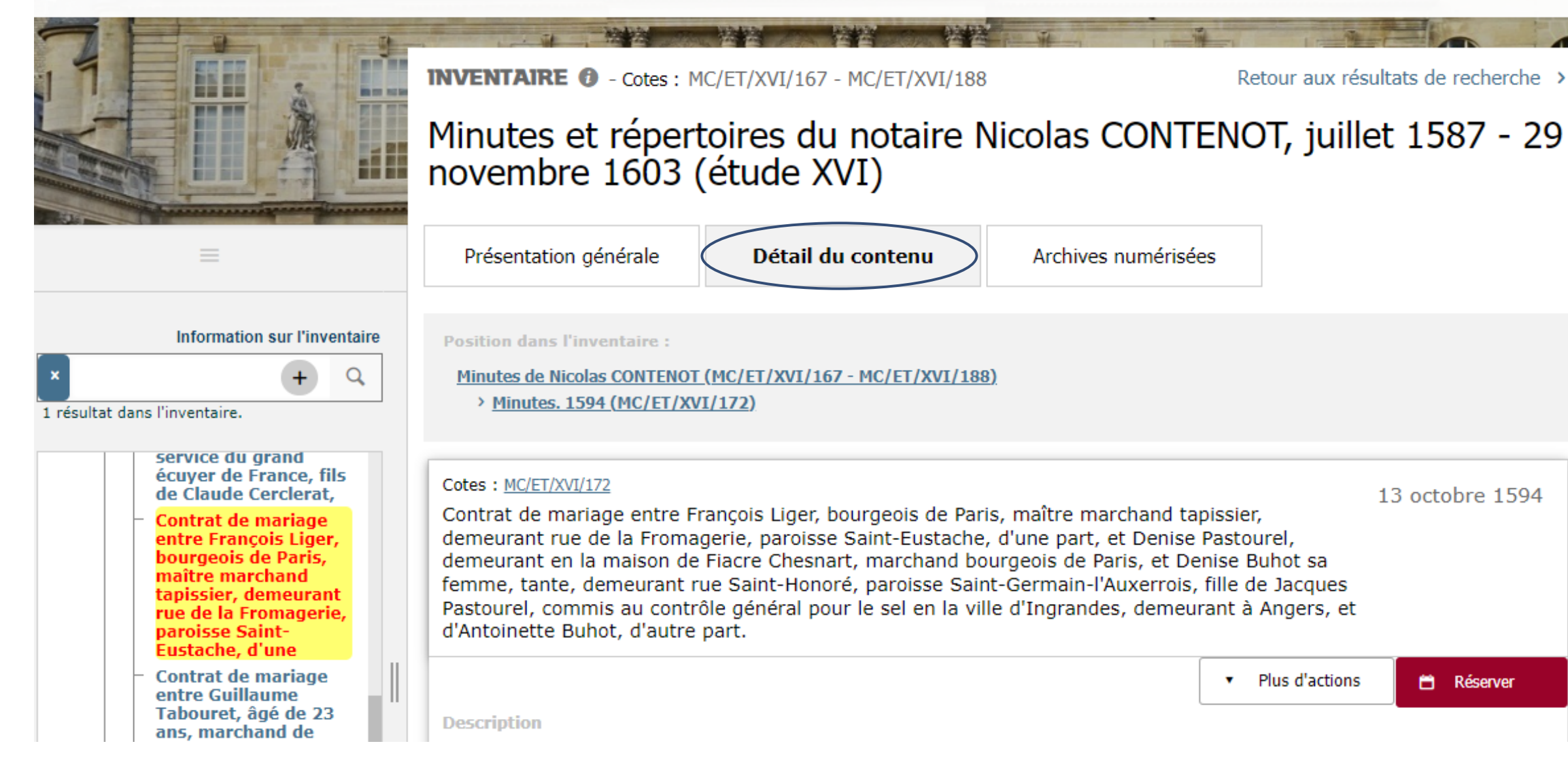

#### **INVENTAIRE @** - Cotes: MC/ET/XVI/167 - MC/ET/XVI/188

# Minutes et répertoires du notaire Nicolas CONTENOT, juillet 1587 - 2...

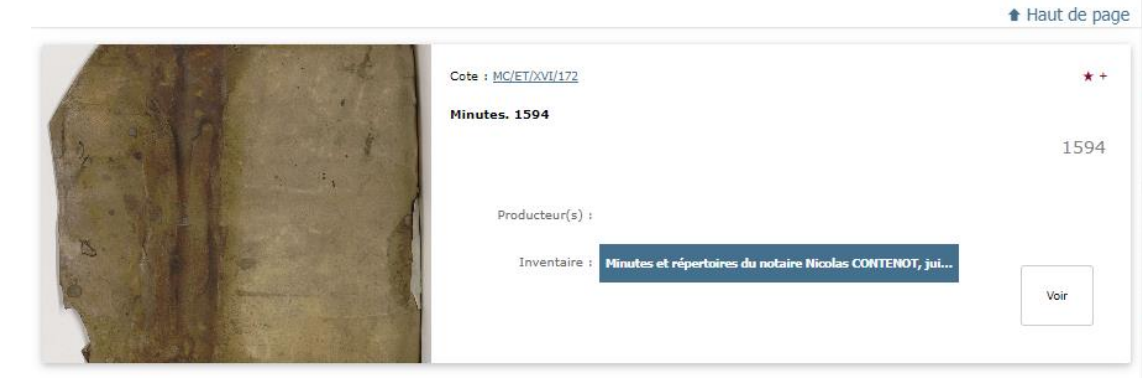

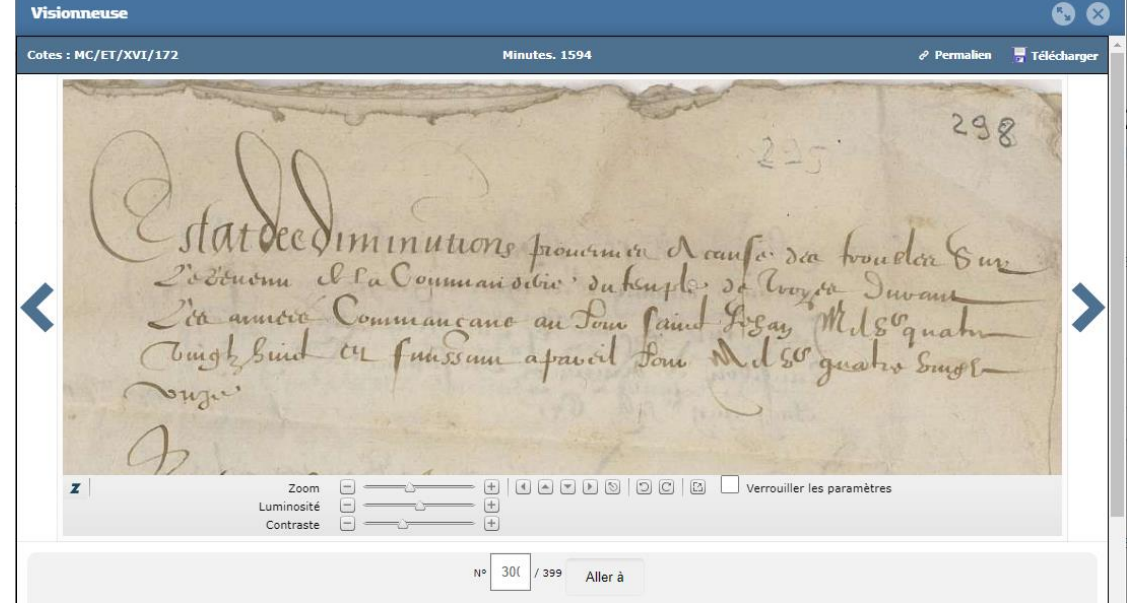

# Minutier central des notaires de Paris :

# une masse de documents et une grande amplitude chronologique

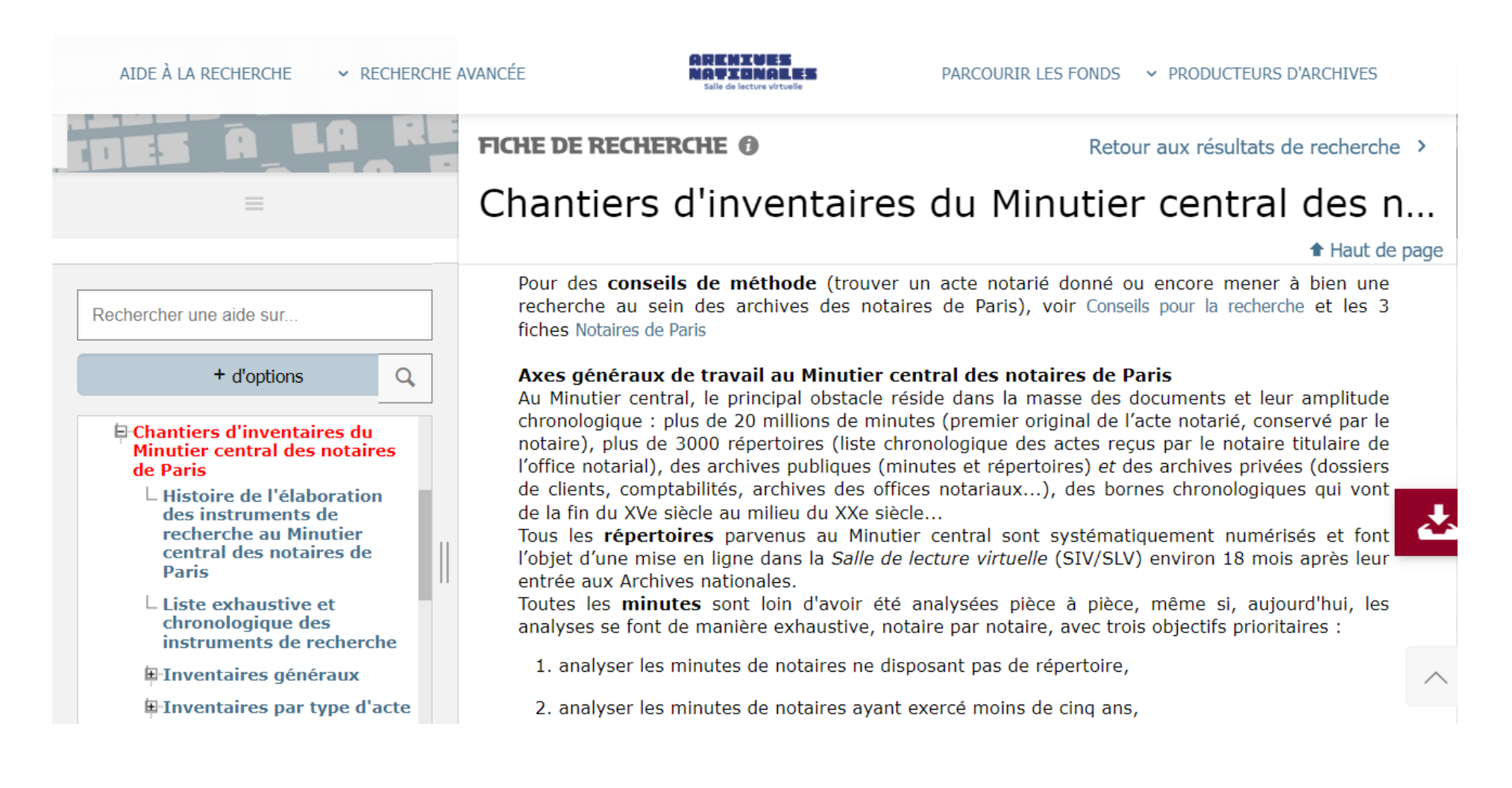

Moyen Âge et Ancien Régime | De 1789 à nos jours | Notaires de Paris |

Recorrer los fondos > Notaires de Paris - Recherche par études

# Recherche par études

On accède aux instruments de recherche décrivant les archives conservées pour chacune des 122 études hist tvoes d'instruments de recherche différents :

Liste des instruments de recherche par notaire (archives publiques)<br>donne les instruments de recherche décrivant les minutes et répertoires des notaires de l'étude, dans l'

Images des répertoires de l'étude

donne accès aux répertoires numérisés en mode images de ces notaires (permet de visualiser les répert

Liste des instruments de recherche pour les autres archives de l'étude (archives privées)<br>donne les instruments de recherche décrivant les archives privées de l'étude, souvent décomposés en : notarial" (ON/), "Comptabilité de l'étude" (CT/)

Pour connaître l'étude correspondant à un notaire précis, retournez à la « recherche par notaire ».

La recherche par études permet de trouver facilement les répertoires numérisés

# Recherche par études

en vers l'étude III (003)

Lien vers l'étude IV (004)

Lien vers l'étude V (005)

Lien vers l'étude VI (006)

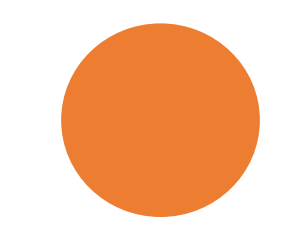

Vous trouverez par étude un hypérlien qui renvoie à tous les instruments de recherche décrivant les archives relevant de cette étude :

- Minutes et répertoires du notaire N (accès aux cotes)
- Images des répertoires du notaire N (numérisés en mode images)
- Inventaires des autres archives de l'étude (archives privées)

# vers l'étude VII (007)

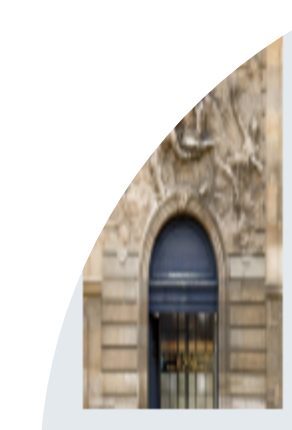

# Recherche par étude

Les archives conservées pour chacune des 122 études parisiennes historiques (études I à CXXII) sont décrites dans des instruments de recherche qui précisent

les cotes des cartons - liasses ou registres - et leurs dates extrêmes. La cote est indispensable pour consulter le carton ou pour obtenir une reproduction d'une pièce conservée dans ce carton. Cliquez sur le numéro d'étude qui vous intéresse. Vous trouverez par étude, un

hyperlien qui renvoie à tous les instruments de recherche décrivant les archives relevant de cette étude. Il existe trois types d'instruments de recherche : "Minutes et répertoires du notaire N" (accès aux cotes des cartons) "Images des répertoires du notaire N" (répertoire numérisé en mode images) "Instruments de recherche pour les autres archives de l'étude"(archives privées) Pour connaître l'étude correspondant à un notaire précis, retournez à

« recherche nar notaire »

# Description des archives de l'étude XXXV

# Liste des instruments de recherche par notaire :

**INVENTAIRE ©** - Cotes: MC/ET/XXXV/1 - MC/ET/XXXV/2149. MC/RE/XXX...

Archives de l'étude XXXV

**Description** 

Présentation du contenu

Liste des instruments de recherche par notaire :

- > Minutes et répertoires du notaire Nicolas DELEAUE (1574 1576)
- > Minutes et répertoires du notaire Jean I CHAPELLAIN (janvier 1580 24 octobre 1623)
- > Minutes et répertoires du notaire Claude I LE VASSEUR (6 juillet 1599 23 décembre 1645)
- > Minutes et répertoires du notaire Nicolas DOURNEL (1606 21 juin 1629)
- > Minutes et répertoires du notaire Denis CAMUSET (22 juin 1629 20 avril 1641)
- > Minutes et répertoires du notaire Claude TOUTAIN (12 octobre 1636 28 décembre 1644)
- > Minutes et répertoires du notaire Jean COLAS (8 janvier 1645 7 juin 1665)
- > Minutes et répertoires du notaire Nicolas LE VASSEUR (26 janvier 1646 28 février 1673)

# Images des répertoires de l'étude XXXV :

### **Description**

- > Minutes et répertoires du notaire Simon POISSON (21 septembre 1899 17 octobre 1933)
- ▶ Minutes et répertoires du notaire Charles POISSON (17 octobre 1933 31 décembre 1938)

Images des répertoires de l'étude XXXV :

- > Images des répertoires du notaire Jean I Chapellain (1579 septembre 1623)
- > Images du répertoire du notaire Claude I Le Vasseur (juillet 1599 avril 1645)
- > Images des répertoires du notaire Nicolas Dournel (1er janvier 1606 21 juin 1629)
- > Images du répertoire du notaire Denis Camuset (22 juin 1629 20 avril 1641)
- > Images du répertoire du notaire Claude Toutain (12 octobre 1636 28 décembre 1644)
- > Images du répertoire du notaire Jean Colas (8 janvier 1645 7 juin 1665)
- > Images du répertoire du notaire Nicolas Le Vasseur (26 janvier 1646 28 février 1673)

# Images des répertoires du notaire Simon Poisson pour l'étude XXXV

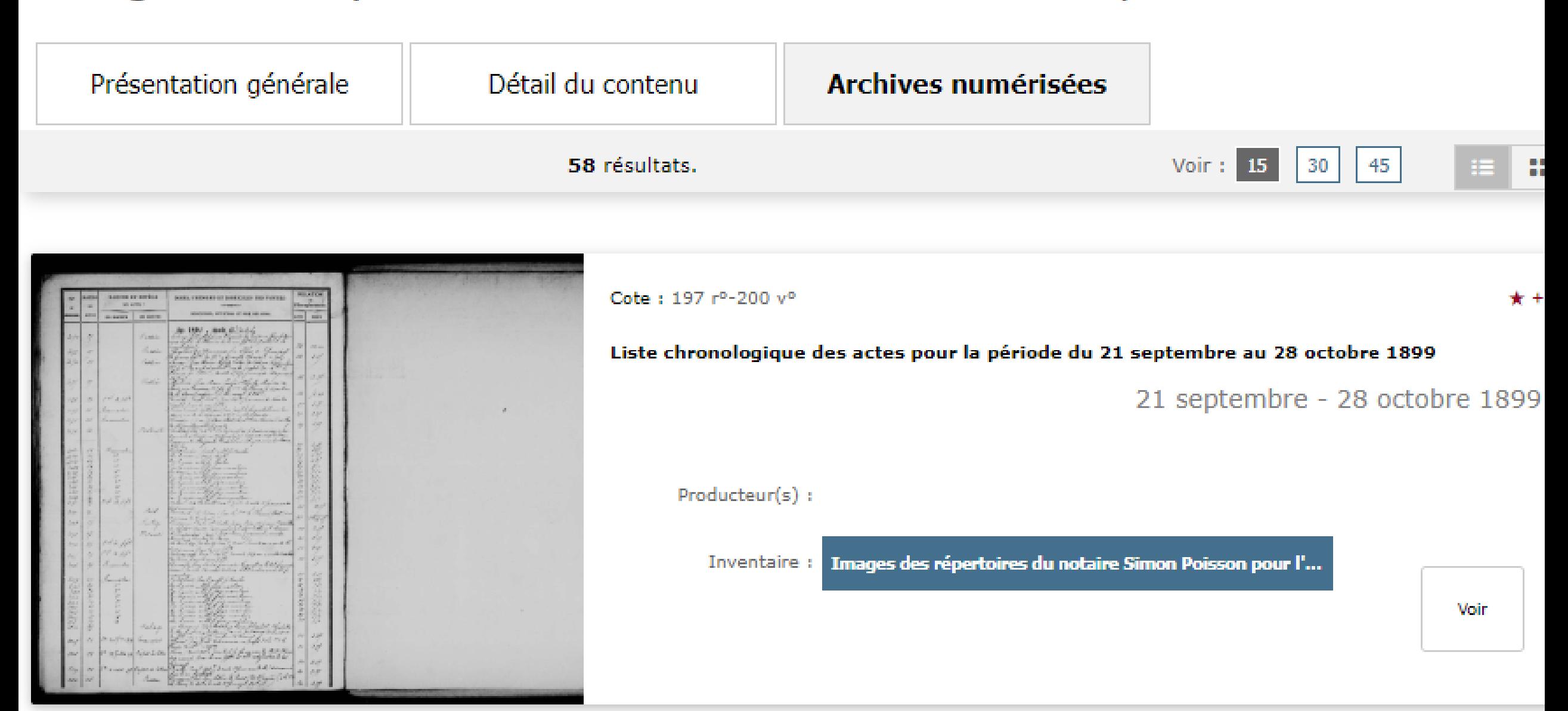

#### AIDE À LA RECHERCHE **V RECHERCHE AVANCEE**

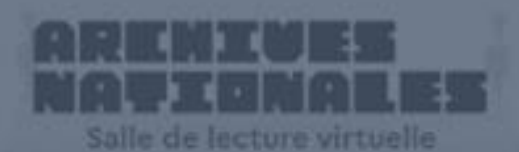

PARCOURIR LES FONDS > PRODUCTEURS D'ARCHIVÉS

Parcourir le **panorama des fonds** et rechercher par **producteurs d'archives**

Effectuer des **recherches dans les inventaires** décrivant les documents d'archives

# Consulter **les archives numérisées**

Accéder à votre **Espace personnel** et à nos services en ligne

Demander une **aide dans votre recherche** Se con[necter à](https://www.siv.archives-nationales.culture.gouv.fr/siv/cms/content/helpGuide.action?uuid=5b96de9a-c07d-4d8b-902e-db0450bbd6d7&version=6&preview=false&typeSearch=&searchString=) l'**accès sécurisé**

**Effectuer des** recherches dans les inventaires décrivant les documents d'archives

# Vous recherchez un dossier de demande de naturalisation?

Les Archives nationales conservent à Pierrefitte-sur-Seine :

- De 1789 à 1930 : 700 000 dossiers de demande de naturalisation (sous-série BB/11)
- De 1931 à 2012 : des millions de dossiers (versements en cotation continue)

Pour retrouver un dossier de demande de naturalisation, il faut procéder par étapes et connaître la date d'acquisition de la nationalité.

Selon les périodes, les méthodes sont différentes pour trouver :

1) le numéro du dossier ;

2) la référence (« cote ») sous laquelle les Archives nationales conservent ce dossier.

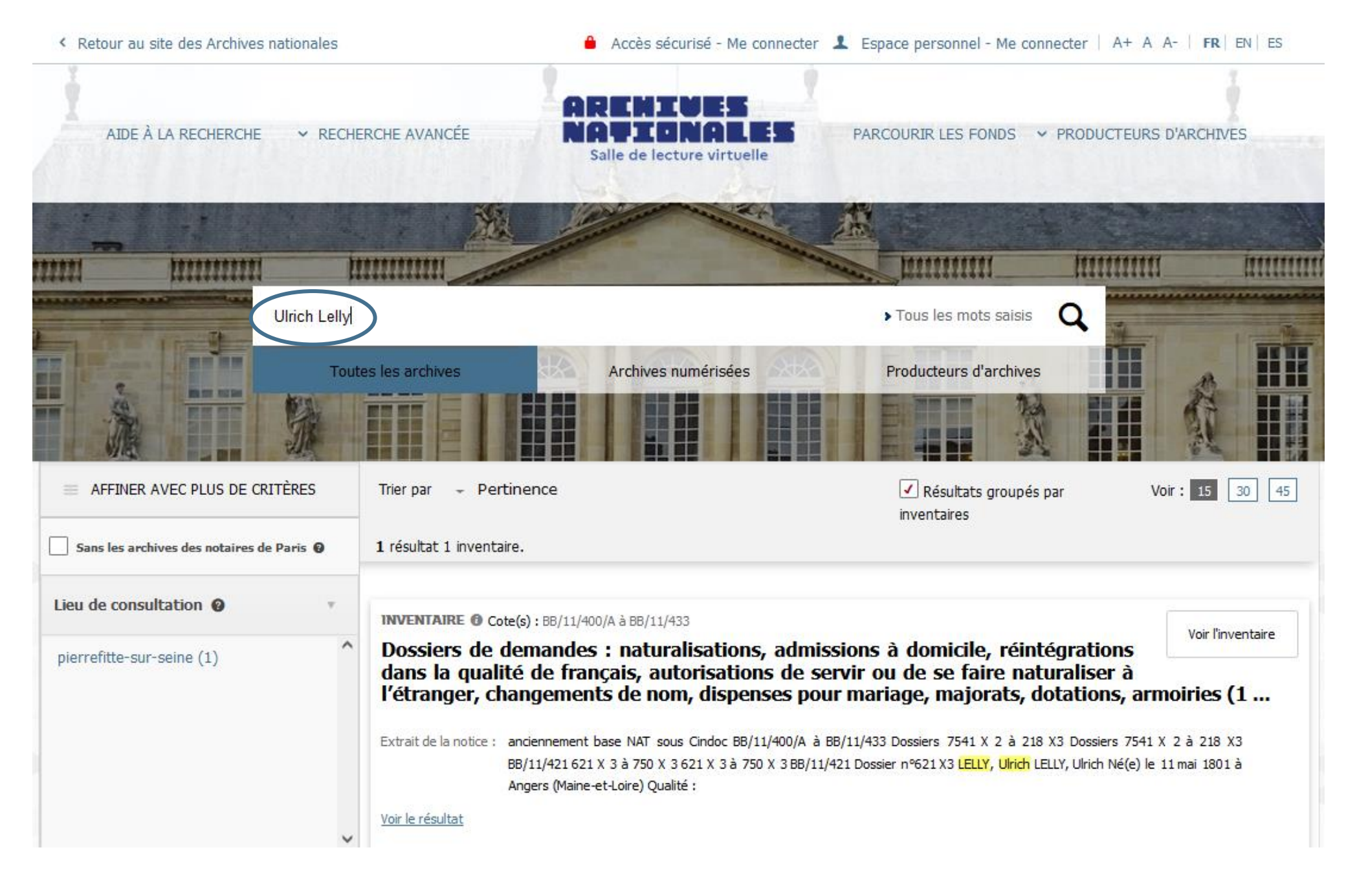

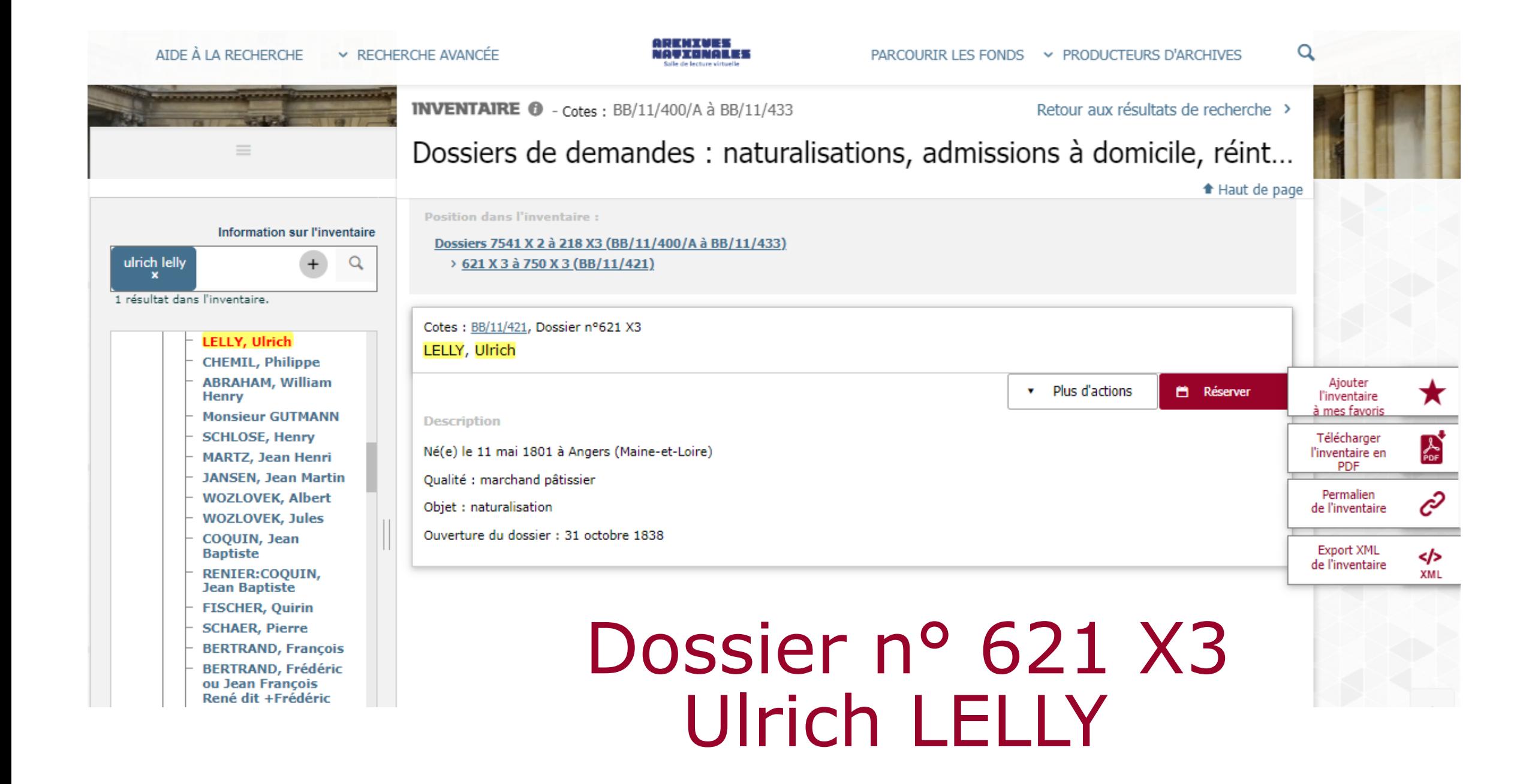

Une clé d'accès unique pour les dossiers ouverts entre 1789 et 2012

Grâce à un instrument de recherche de regroupement publié en 2022, les généalogistes peuvent désormais accéder directement à la **cote cliquable** pour l'ensemble des fonds, répartis en quatre ensembles.

**INVENTAIRE O** 

Naturalisations par décret et par déclaration. Dossiers individuels de demandes ouverts entre 1789 et 2012

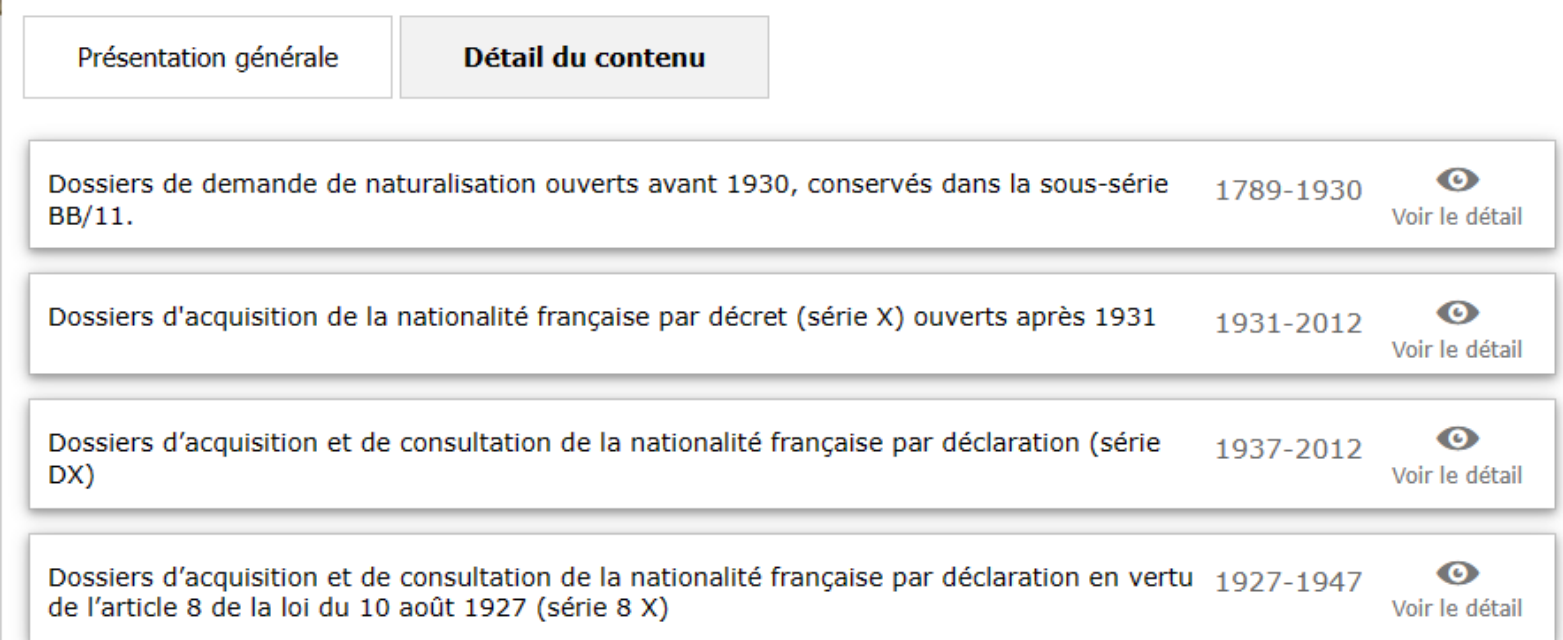

Ils peuvent ainsi formuler pour le dossier correspondant une demande de consultation par extrait, de reproduction ou de dérogation.

# Une petite subtilité dans le mode de consultation

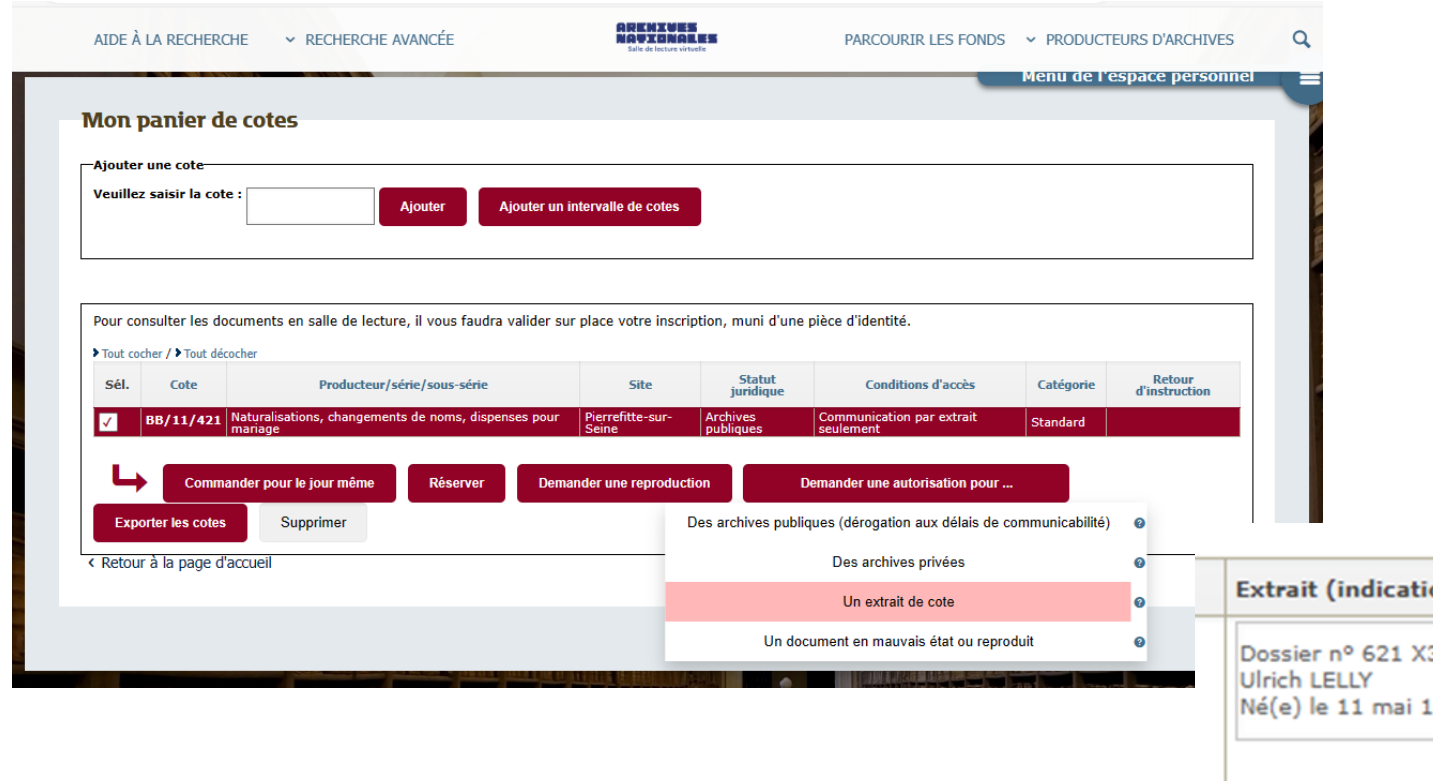

- De 1789 à 1832 : la consultation se fait par cote.
- À partir de 1832, la communication se fait par extrait (le dossier est extrait du carton), donc de façon différée.

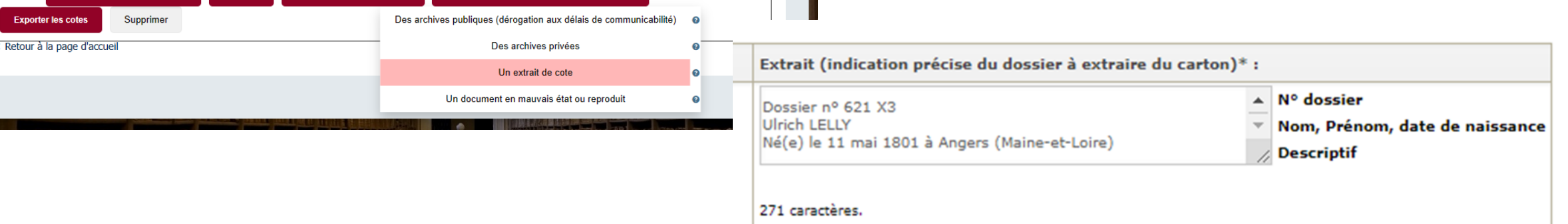

#### AIDE À LA RECHERCHE **V RECHERCHE AVANCEE**

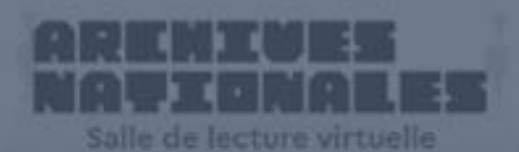

PARCOURIR LES FONDS > PRODUCTEURS D'ARCHIVES

Parcourir le **panorama des fonds** et rechercher par **producteurs d'archives** Effectuer des **recherches dans les inventaires** décrivant les documents d'archives

# Consulter **les archives numérisées**

Accéder à votre **Espace personnel** et à nos services en ligne

Demander une **aide dans votre recherche** Se con[necter à](https://www.siv.archives-nationales.culture.gouv.fr/siv/cms/content/helpGuide.action?uuid=5b96de9a-c07d-4d8b-902e-db0450bbd6d7&version=6&preview=false&typeSearch=&searchString=) l'**accès sécurisé**

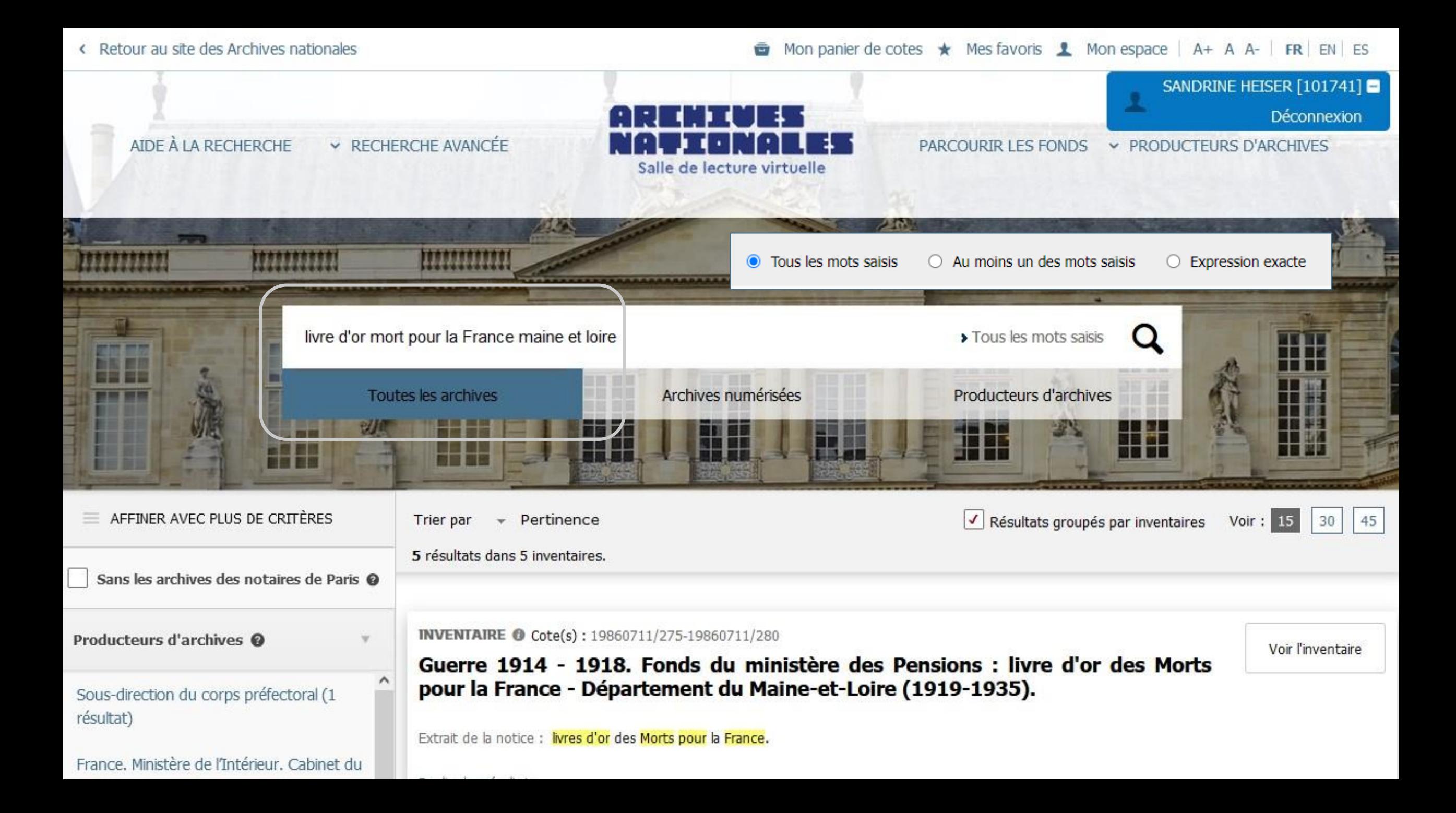

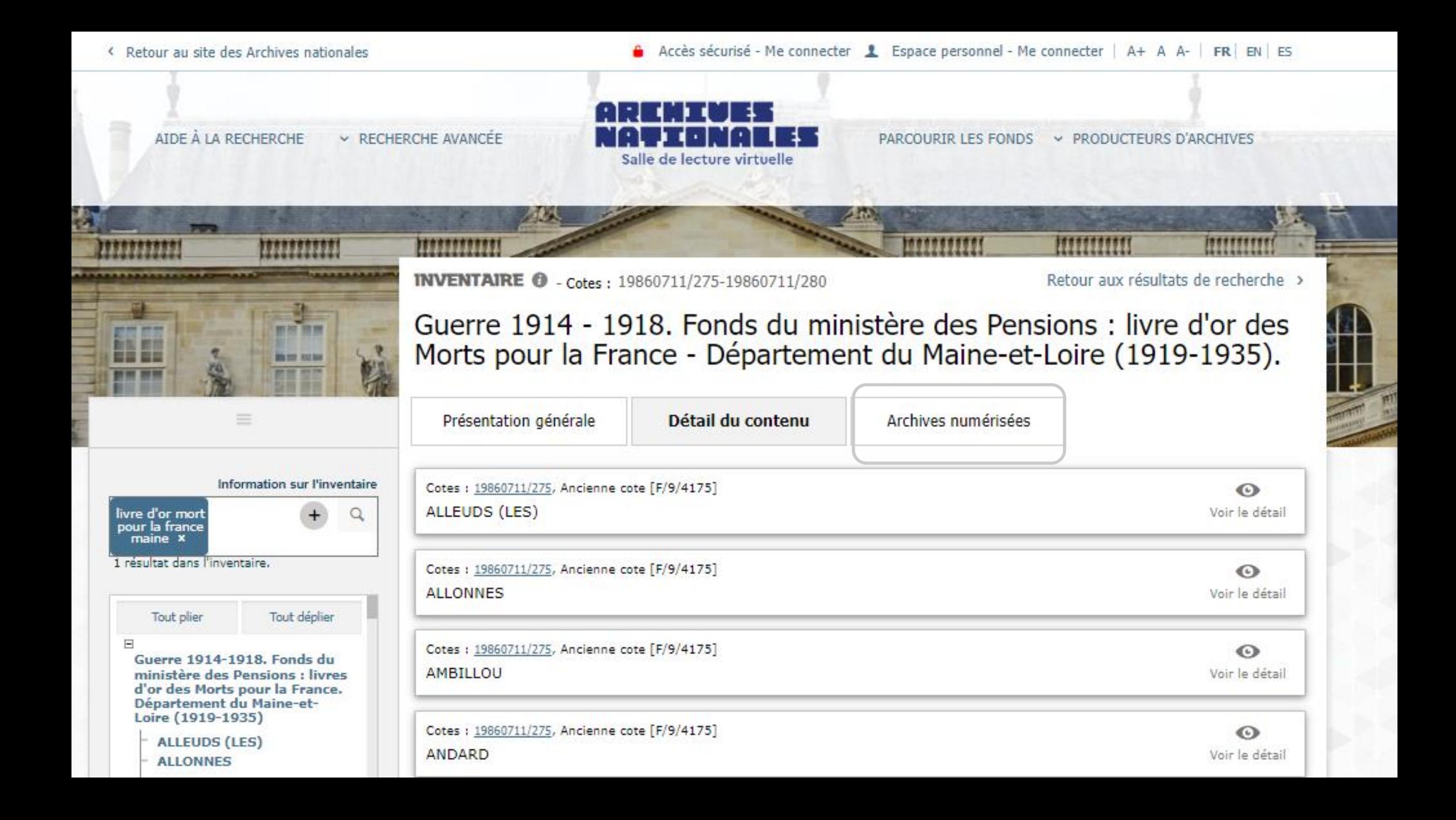

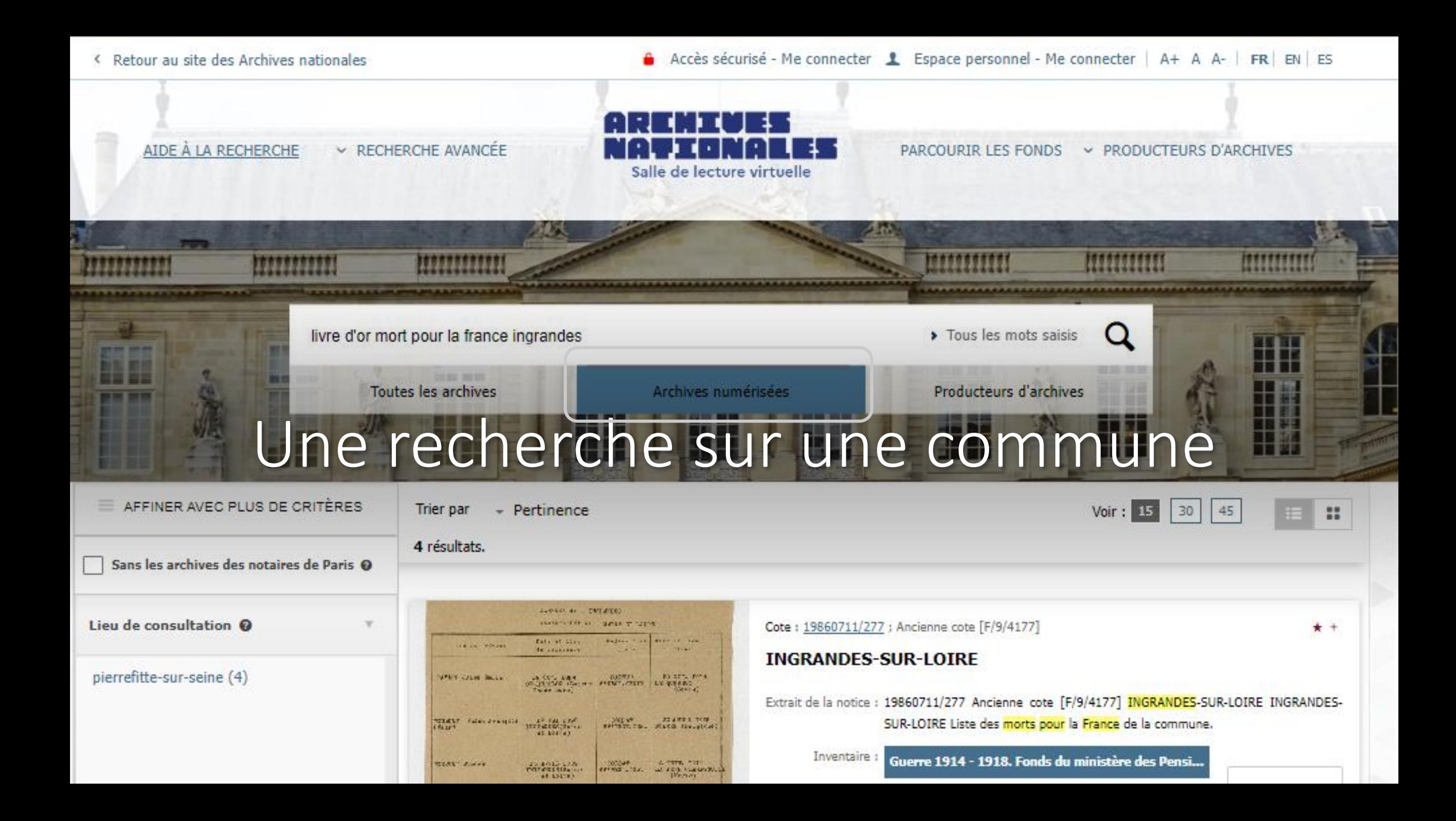

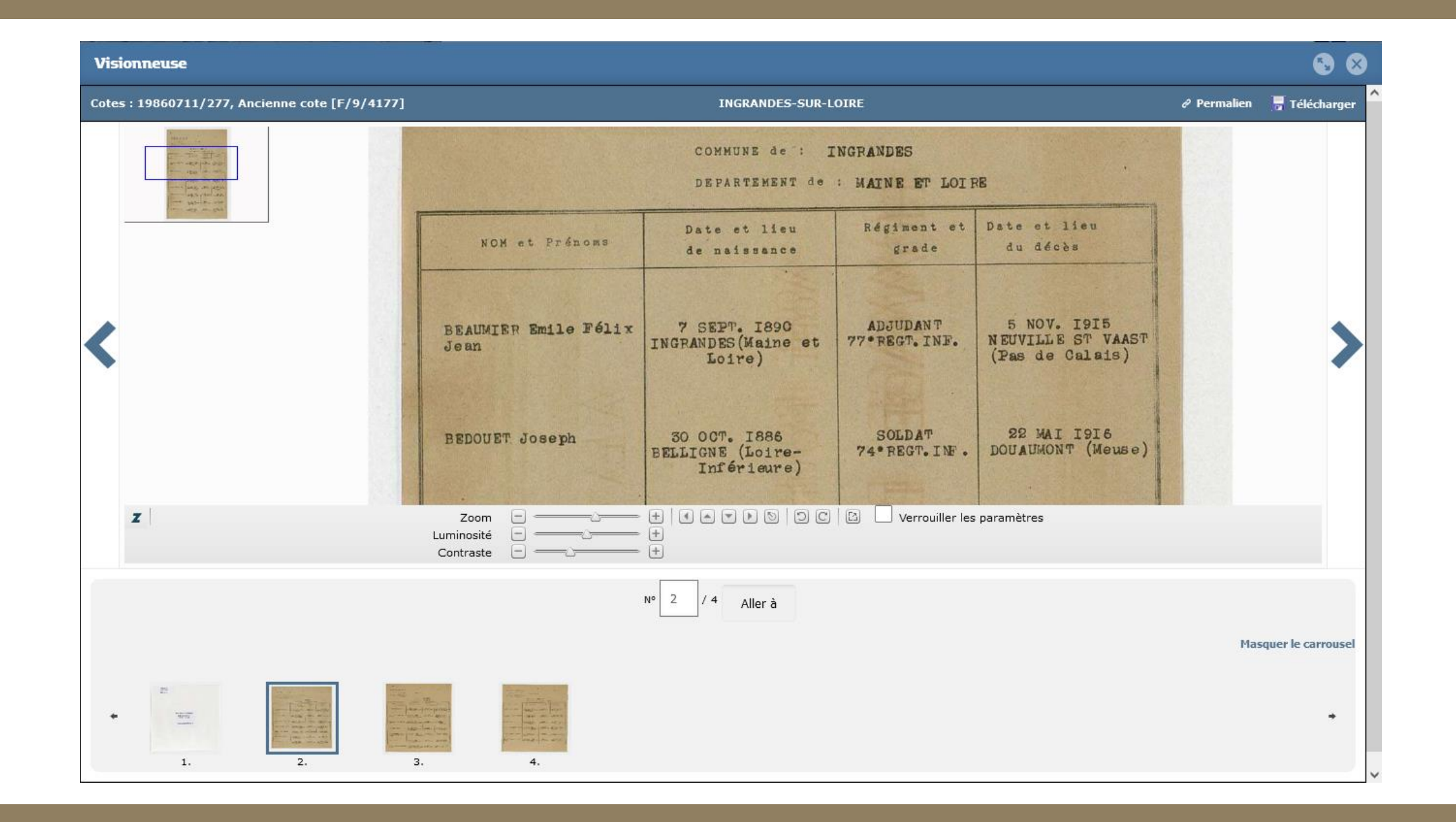

AIDE À LA RECHERCHE

**v RECHERCHE AVANCEE** 

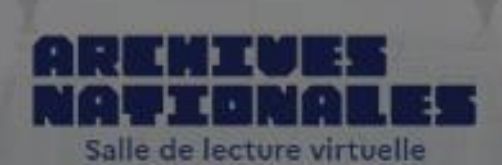

PRODUCTEURS D'ARCHIVES PARCOURIR LES FONDS

# L'analyse des résultats et les filtres

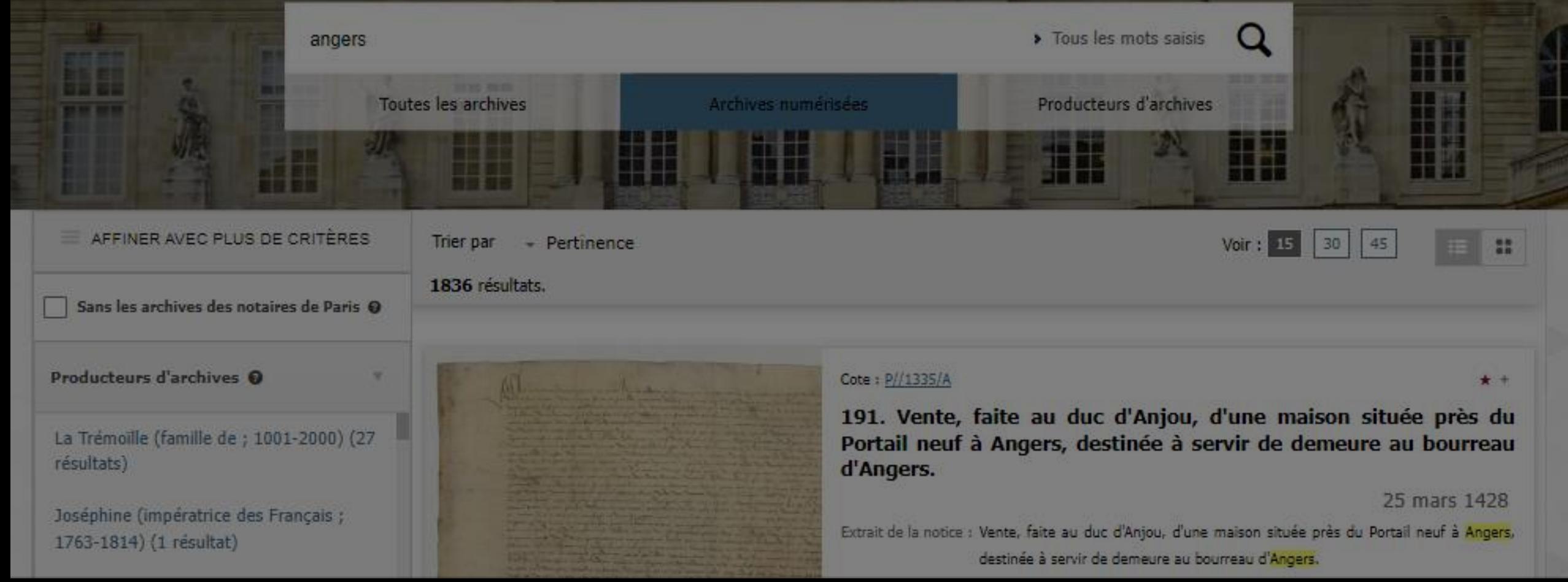

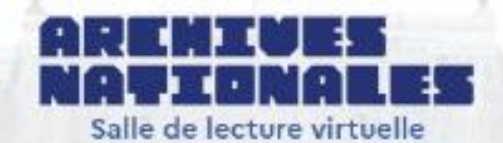

#### PRODUCTEURS D'ARCHIVES PARCOURIR LES FONDS

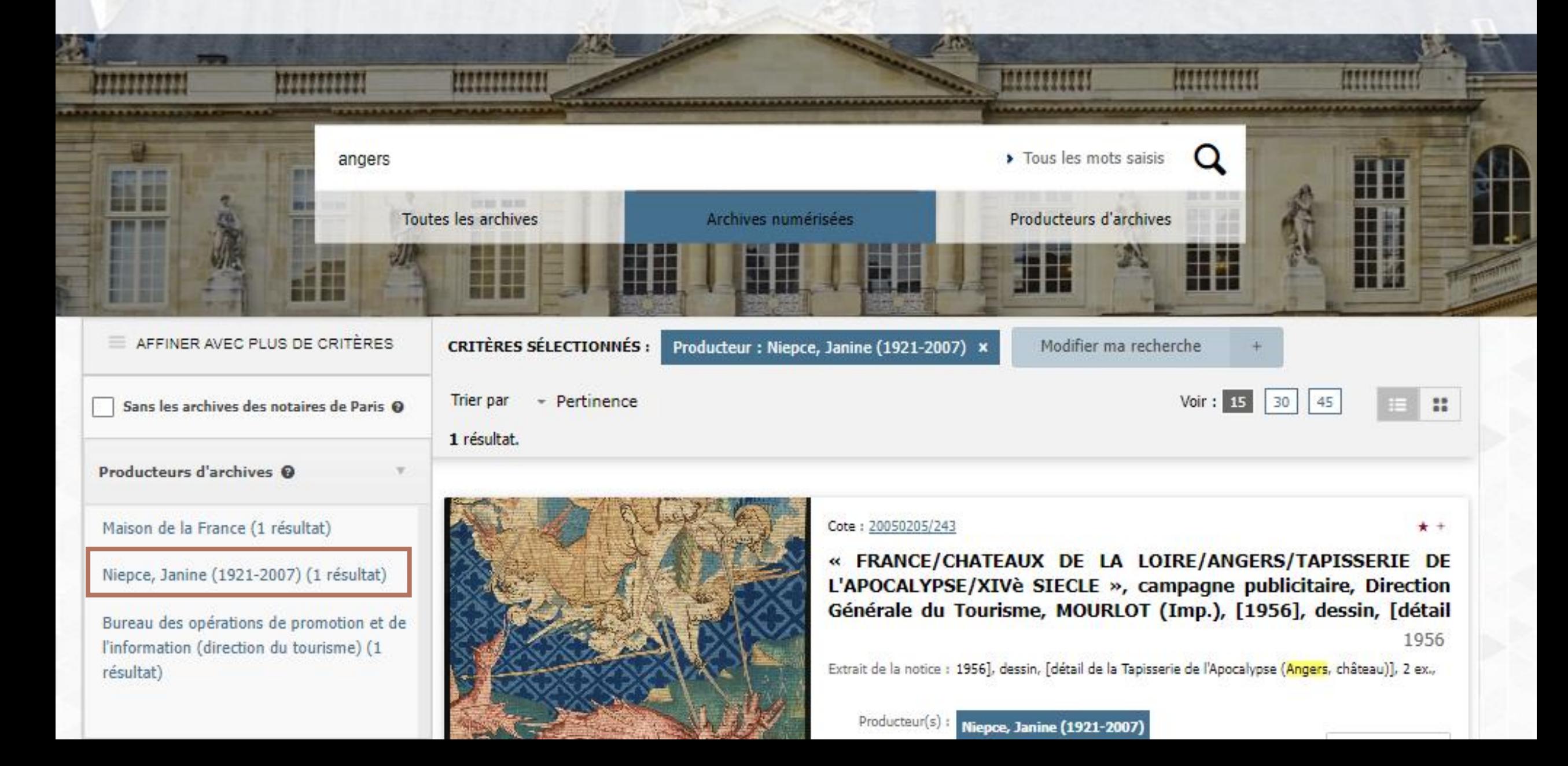

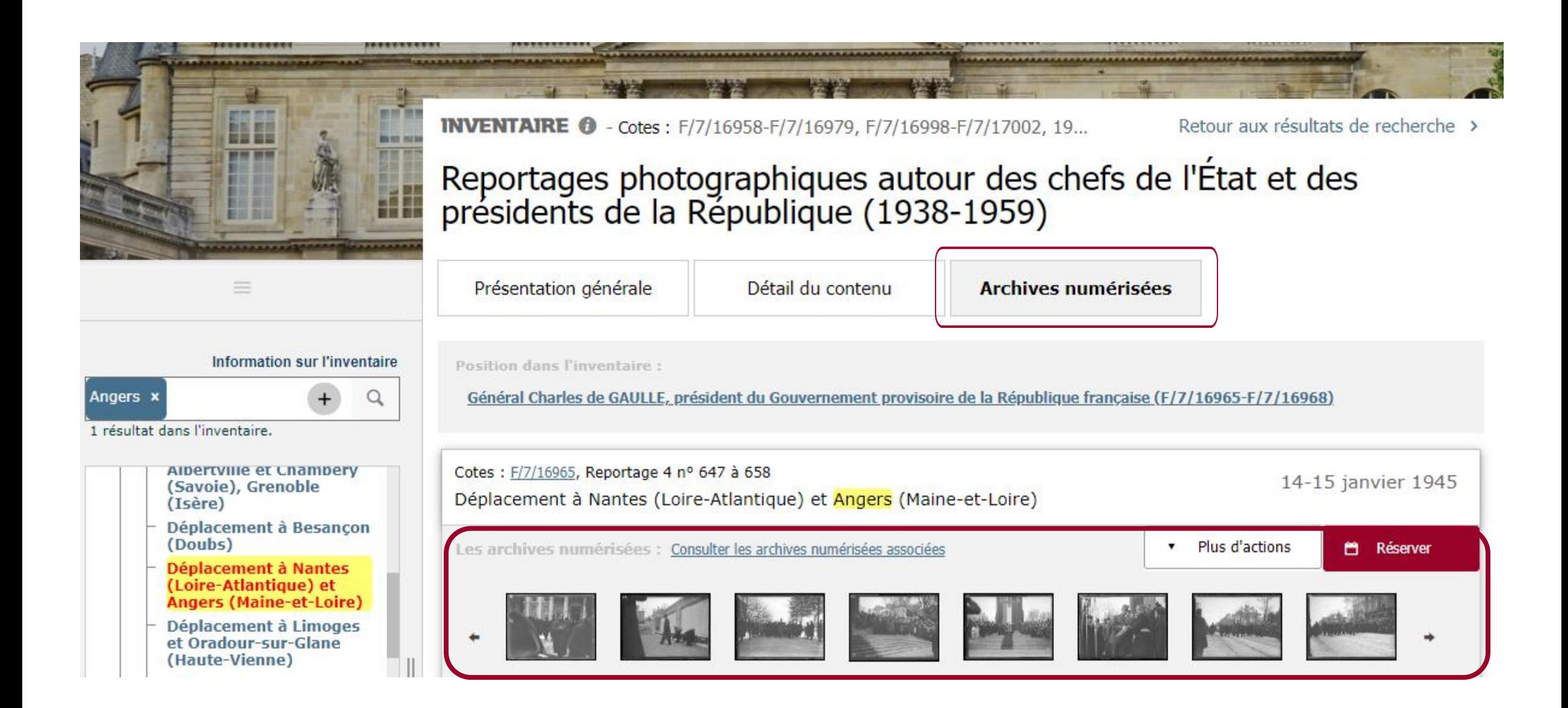

# Bases de données extérieures à la SLV

[ARCADE](http://www.culture.gouv.fr/documentation/arcade/pres.htm) : informations sur les achats d'œuvres d'art par l'État, 1800-1969

[ARCHIM](http://www.culture.gouv.fr/documentation/archim/accueil.html) : florilège d'images numérisées de documents emblématiques

[LEONORE](https://www.leonore.archives-nationales.culture.gouv.fr/) : dossiers de titulaires de la Légion d'honneur, 1802- 1976, en partie numérisés

#### ONSULTATION GUIDÉE - SÉRIES, COLLECTIONS ET DOSSIERS D

echerche nar formulaire d'interrogatio

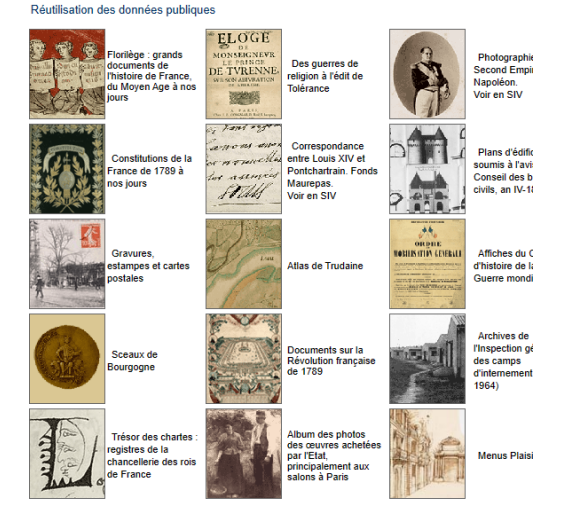

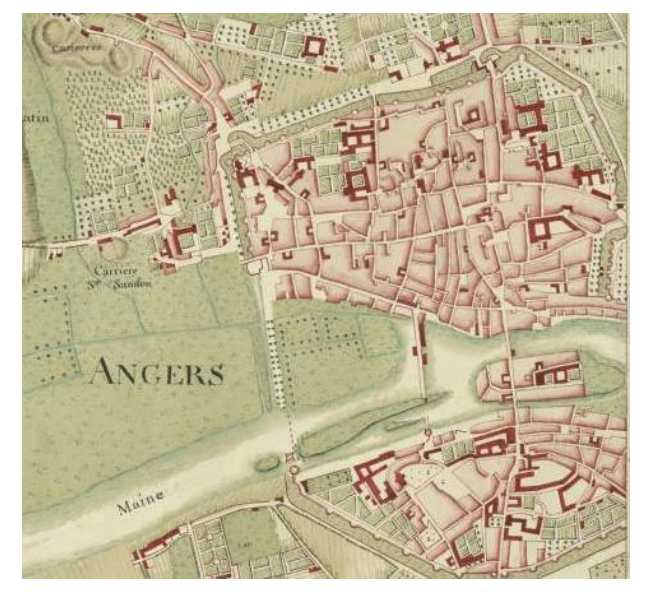

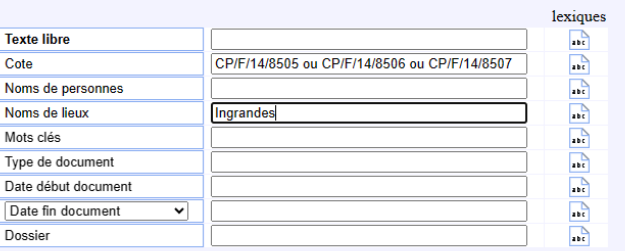

> lancer la recherche <

La troncature à droite s'effectue en mettant le caractère " a fin de la chaîne de caractère

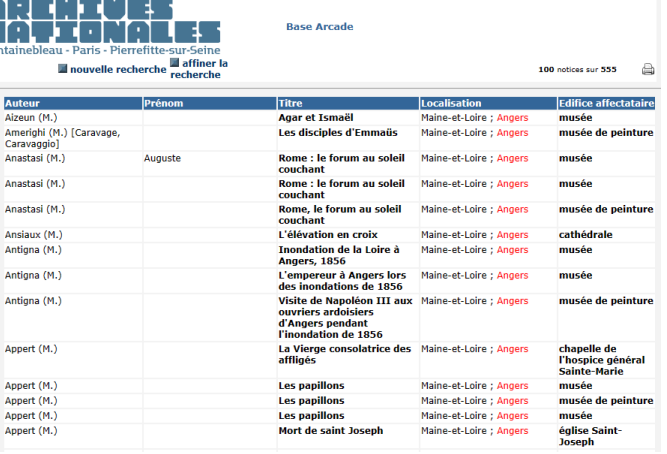

# Une recherche nominative : Camille LANDAIS

Autre(s) base(s) des Archives nationales :

LANDAIS Camille Marie 1850-09-29

**BASE EXTERNE** 

Replier les résultats

**Leonore** 

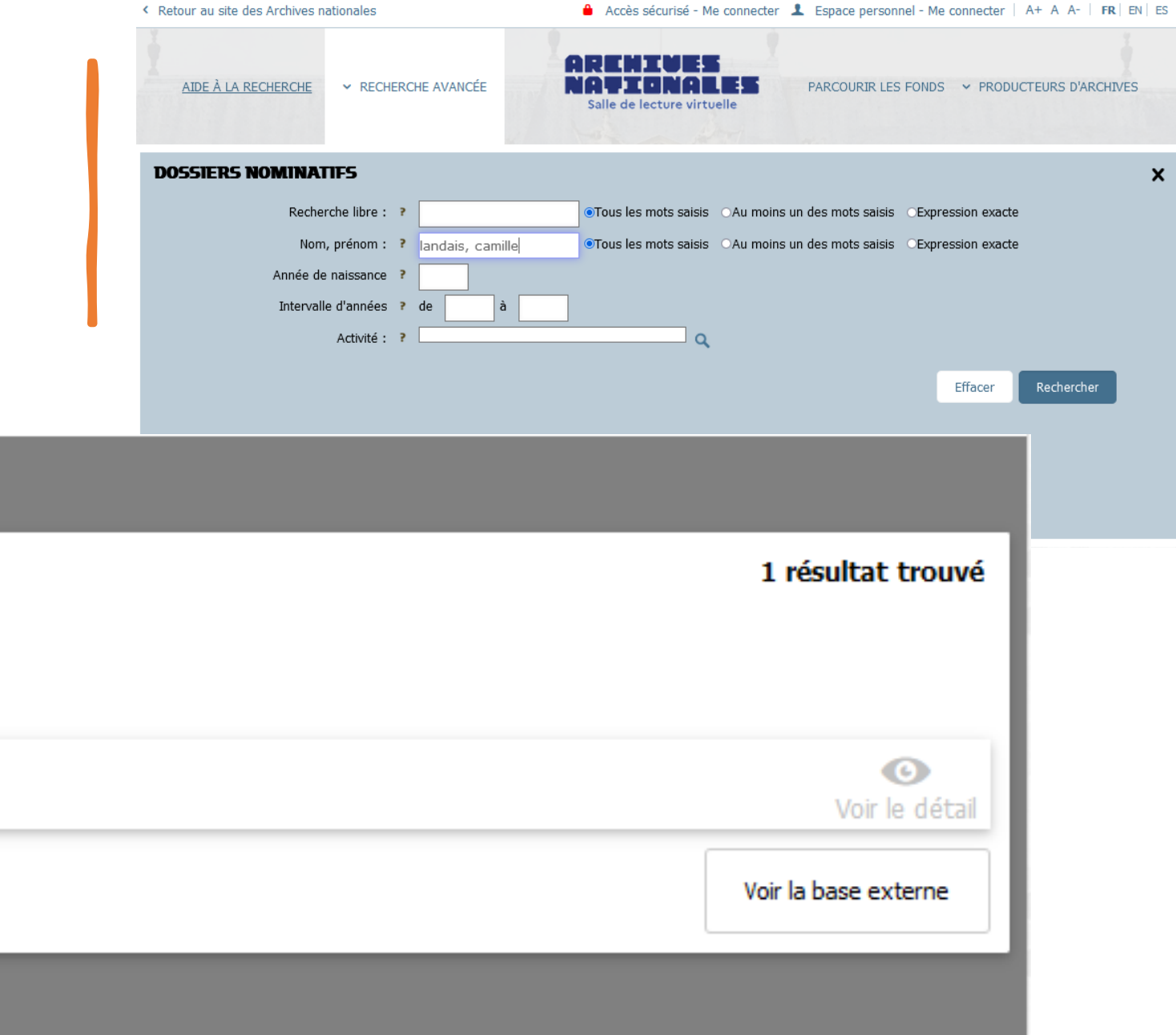

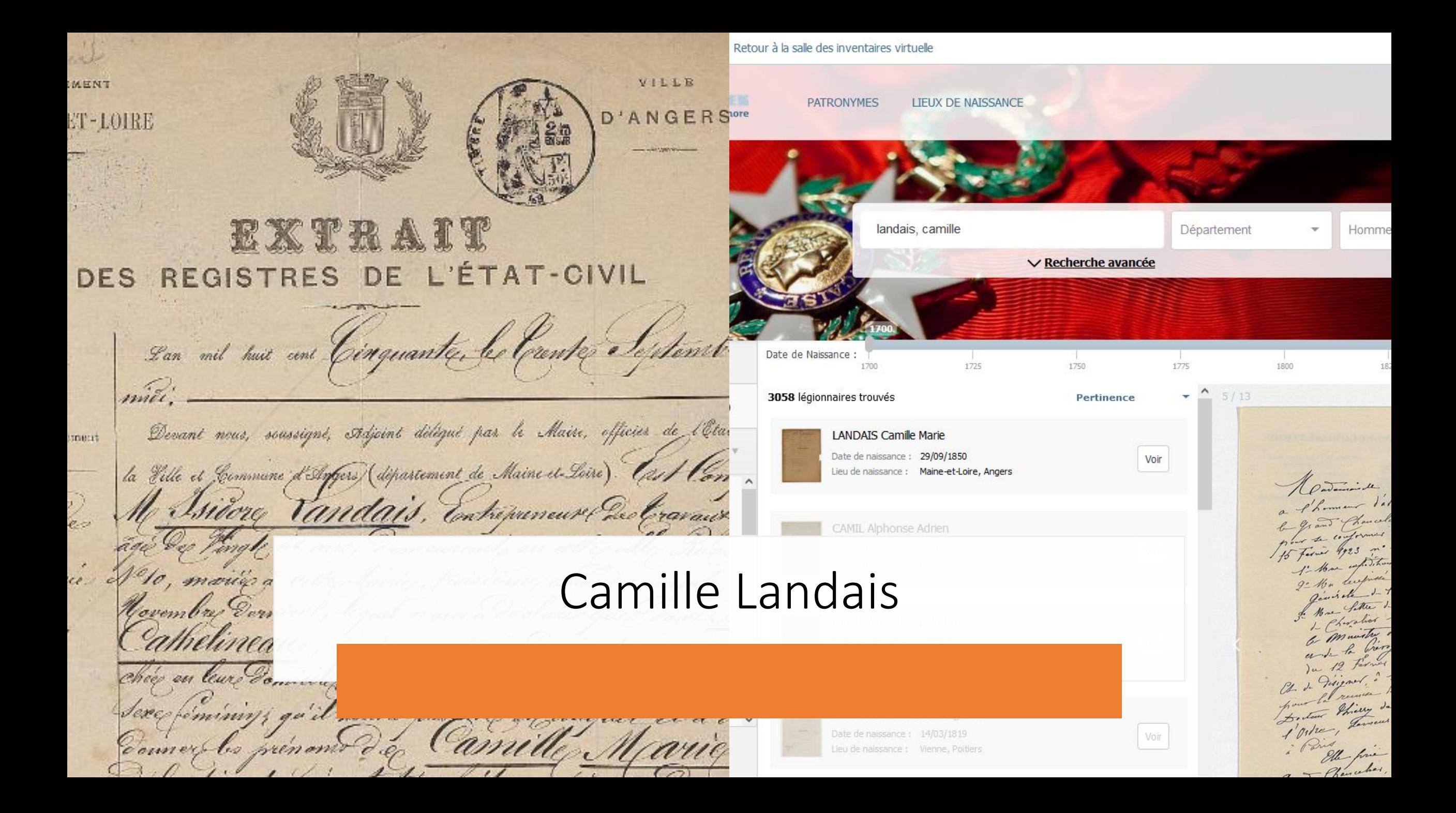

#### AIDE À LA RECHERCHE **V RECHERCHE AVANCEE**

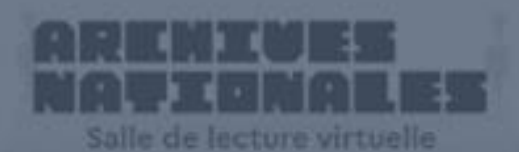

PARCOURIR LES FONDS > PRODUCTEURS D'ARCHIVES

Parcourir le **panorama des fonds** et rechercher par **producteurs d'archives**

Effectuer des **recherches dans les inventaires** décrivant les documents d'archives

# Consulter **les archives numérisées**

Accéder à votre **Espace personnel** et à nos services en ligne

Demander une **aide dans votre recherche** Se con[necter à](https://www.siv.archives-nationales.culture.gouv.fr/siv/cms/content/helpGuide.action?uuid=5b96de9a-c07d-4d8b-902e-db0450bbd6d7&version=6&preview=false&typeSearch=&searchString=) l'**accès sécurisé**

Accédez à nos services personnalisés.

K Retour au site des Archives nationales

Accès sécurisé - Me connecter 1 Espace personnel - Me connecter  $A + A A - F R$  EN ES

AIDE À LA RECHERCHE × RECHERCHE AVANCÉE

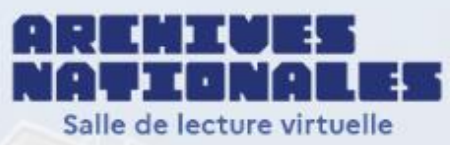

▼ PRODUCTEURS D'ARCHIVES PARCOURIR LES FONDS

Qui peut le plus… peut le moins ! Aujourd'hui, les Archives nationales offrent **deux modes de connexion** :

- Espace personnel « historique »
- Un Accès sécurisé depuis juin 2023

Accéder à votre Espace personnel et à nos services en ligne

L'espace personnel de la Salle de lecture virtuelle (SLV) vous permet de :

- faire une **demande d'aide à la recherche**, pour être orienté dans vos recherches par un archiviste,
- **réserver** un document à distance ou le **commander** depuis la salle de lecture,
- créer un **panier de documents**, que vous pourrez réserver ultérieurement,
- acheter une **reproduction** d'un document d'archive,
- demander une **autorisation d'accès** à des documents dont la communication est soumise à condition,
- accéder à votre **profil** et à l'historique de vos démarches.

L'accès à l'espace personnel s'effectue depuis la page d'accueil de la Salle de lecture virtuelle (SLV) en cliquant sur *Espace personnel - Me connecter*, en haut de l'écran, à droite.Espace personnel - Me connecter

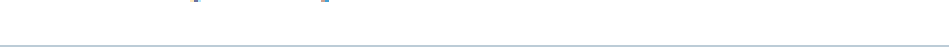

# $\overrightarrow{A}$  LA RECHERCHE  $\rightarrow$  RECHERCHE AVANCÉE

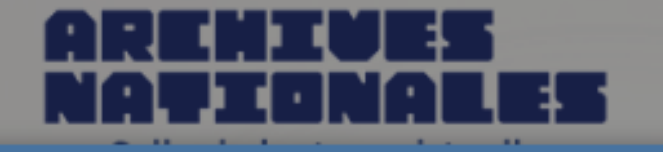

## PARCOURIR LES FONDS Y PRODUCTEURS D'ARC

**Connexion à l'espace personnel** 

# Connexion avec mon compte lecteur

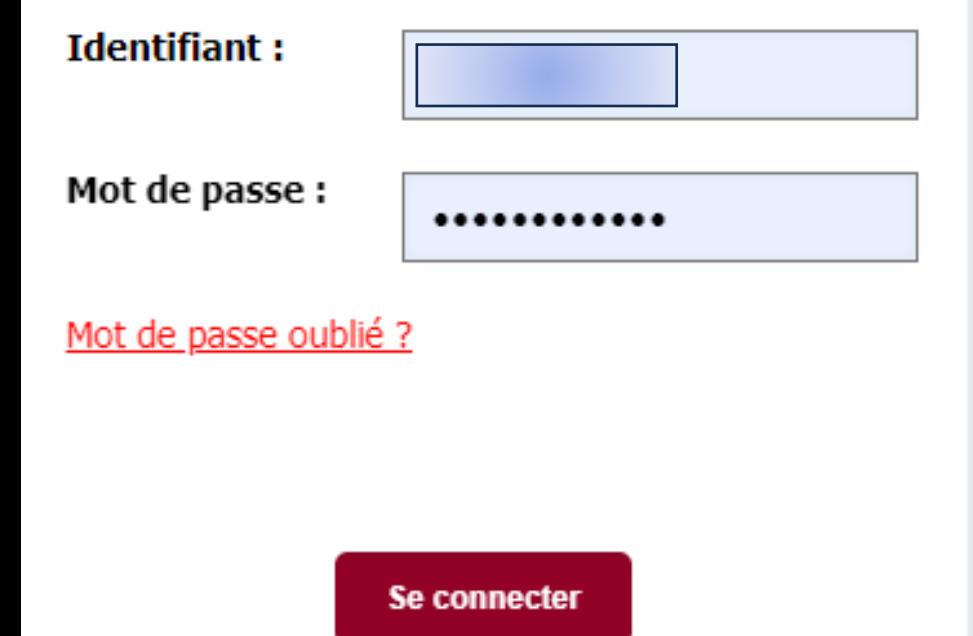

# Vous n'avez pas encore d'espace personnel ?

### Qu'est ce que votre espace personnel ?

### > Vous pourrez :

- > Commander ou réserver un document
- > Demander la reproduction d'un document
- > Demander une aide à la recherche
- > Conserver vos résultats de recherche

## > Depuis la salle de lecture :

> Commander un document

Créer mon espace personnel

## Vous avez déjà un numéro de lecteur

Saisissez les informations ci-dessous : Nom de famille : Prénom : Nom de famille Prénom pièce d'identité. Date de naissance : Numéro de lecteur : jj/mm/aaaa 000000 Créer votre espace

Vous pouvez créer votre espace personnel gratuitement, en ligne, en cliquant sur le bouton « Créer mon espace personnel ». Puis complétez le formulaire en ligne pré-rempli.

## Vous n'avez pas de numéro de lecteur

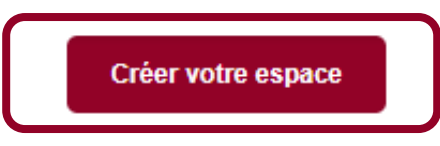

Pour consulter les documents, il vous faudra valider votre inscription sur place, muni d'une

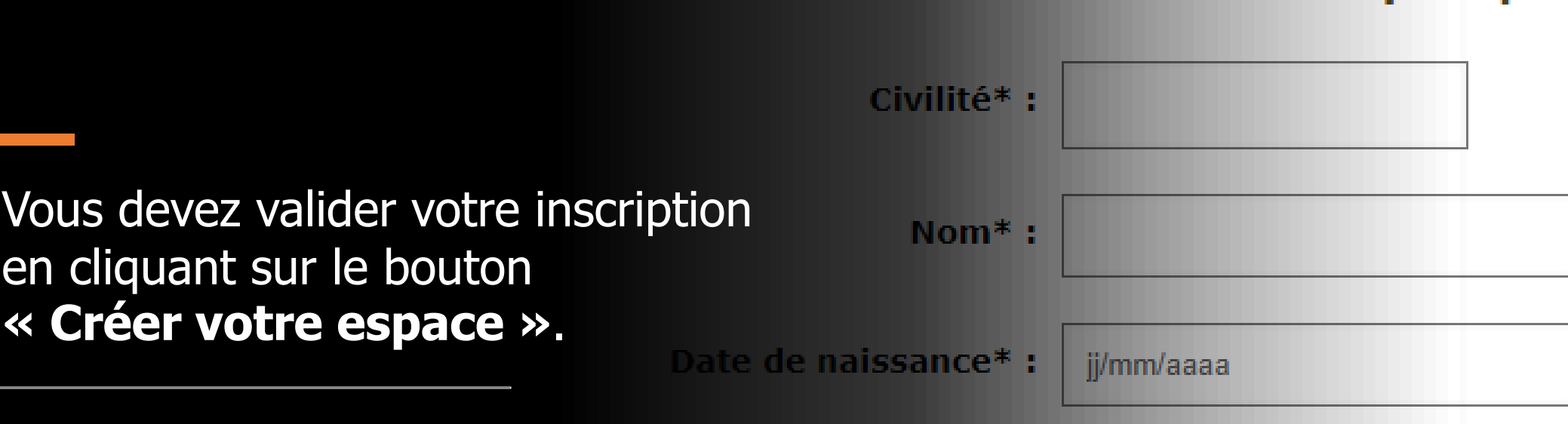

Vous pouvez **modifier vos informations personnelles** depuis

le menu de l'espace personnel :

dez en France, la saisie de votre code postal et de votre ville est obligatoire. S<br>de postal" et "Ville" et renseigner l'intégralité de votre adresse dans les cham

lresse de courriel ne soit pas obligatoire, nous attirons votre atter contacté sur cette adresse.

 $Pays*$ :

Mon espace >> Mon profil. Postal français\* :

Adresse\*:

#### AIDE A LA RECHERCHE **E RECHERCHE AVANCEE**

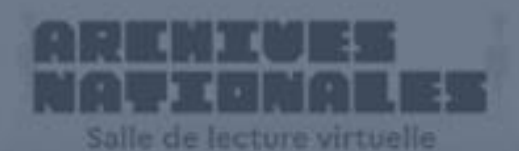

PARCOURIR LES FONDS > PRODUCTEURS D'ARCHIVES

Parcourir le **panorama des fonds** et rechercher par **producteurs d'archives**

Effectuer des **recherches dans les inventaires** décrivant les documents d'archives

# Consulter **les archives numérisées**

Accéder à votre **Espace personnel** et à nos services en ligne

Rechercher une information ou demander une **aide dans votre recherche**

Se con[necter à](https://www.siv.archives-nationales.culture.gouv.fr/siv/cms/content/helpGuide.action?uuid=5b96de9a-c07d-4d8b-902e-db0450bbd6d7&version=6&preview=false&typeSearch=&searchString=) l'**accès sécurisé**

# Vous pouvez aussi faire une demande d'aide à la recherche dans votre espace personnel

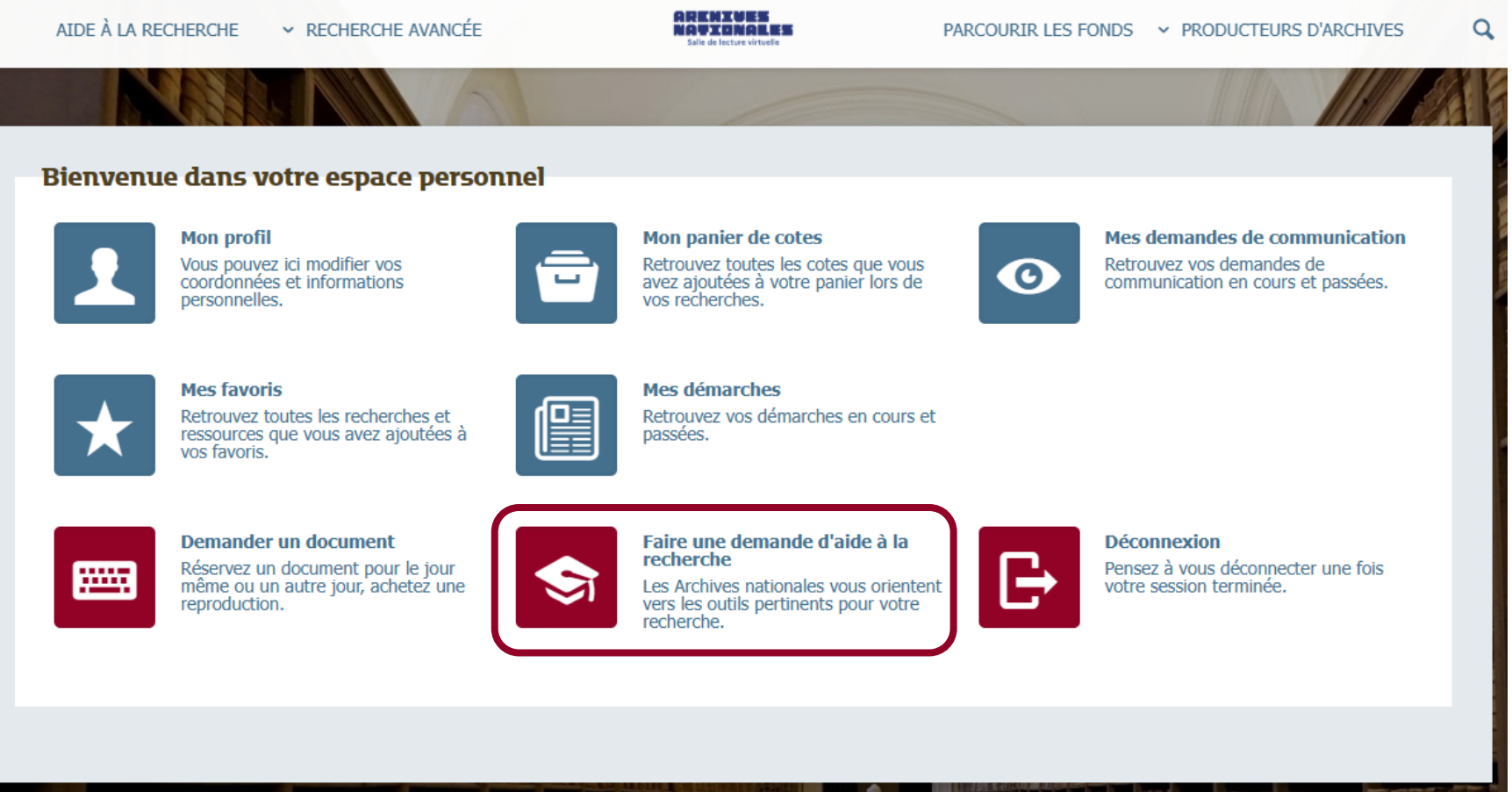

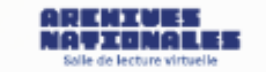

Q

▀

Menu de l'espace personnel

# Faire une demande d'aide à la recherche

Nature de la recherche\* :

Personnelle

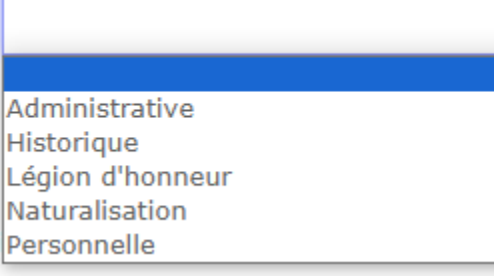

### Objet de la recherche\* :

Pour toute recherche nominative, indiquez impérativement le nom, le prénom et la date de naissance de la personne concernée.

500 caractères.

Documents déjà consultés :

500 caractères.

< Retour à la page d'accueil

Soumettre la demande

Avant de faire votre demande de recherche, vérifier que vous ne trouvez pas la réponse dans l'aide à la recherche

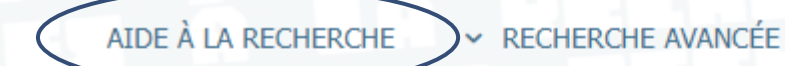

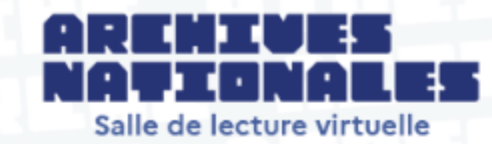

PARCOURIR LES FONDS ► PRODUCTEURS D'ARCHIVES

**FICHE DE RECHERCHE @** 

Aide à la consultation en Salle de lecture virtuelle (SLV)

La Salle de lecture virtuelle (SLV) des Archives nationales donne accès en ligne à près de 24 000 inventaires et à plus de 8 millions d'images. Cette fiche d'aide vous permettra de :

- > parcourir le panorama des fonds,
- > effectuer des recherches dans les inventaires décrivant nos documents d'archives,
- > consulter les archives numérisées.
- > accéder à votre Espace personnel et accéder à nos services en ligne,
- > demander une aide dans votre recherche.

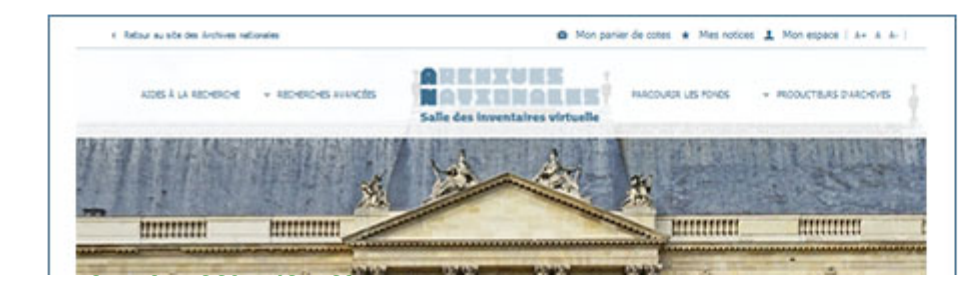

Tout plier

naturalisation

#### □ Aide à la consultation en Salle de lecture virtuelle (SLV)

+ d'options

 $\alpha$ 

 $\equiv$ 

 $\mathsf{\mathsf{L}}$  Conseils pour la recherche

Tout déplier

- $\mathsf{\mathsf{L}}$  Faire une recherche simple
- L Effectuer une recherche avancée

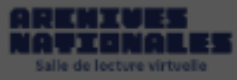

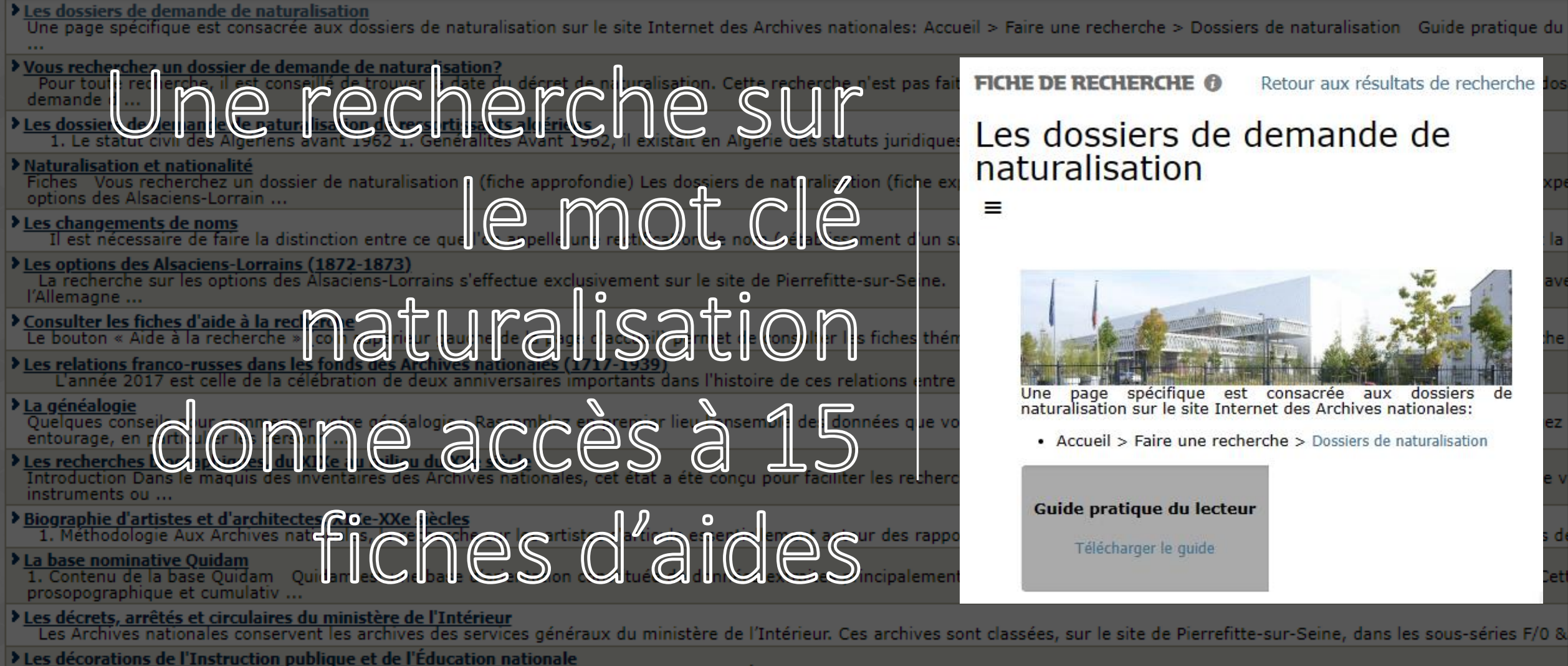

Les archives du ministère de l'Instruction publique (1832-1932) puis du ministère de l'Éducation nationale comprennent un certain nombre de dossiers relatifs aux distinctions honorifiques académiques essen ...

> Les sources sur la guerre d'Algérie (1954-1962) aux Archives nationales

Cette fiche d'aide à la recherche s'adresse en tout premier lieu aux universitaires, étudiants et chercheurs qui souhaitent commencer une étude historique sur les événements s'étant ...

"accès sécurisé"

Tout plier

avancée

numérisées

+ d'options

□ Aide à la consultation en Salle de lecture virtuelle (SLV)

L Conseils pour la recherche

 $L$  Faire une recherche simple  $L$  Effectuer une recherche

 $\mathsf{\mathsf{L}}$  Consulter les archives

Q

Tout déplier

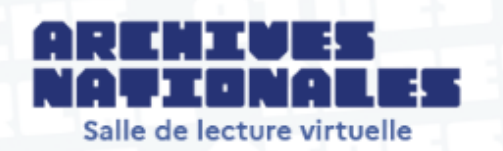

### PARCOURIR LES FONDS Y PRODUCTEURS D'ARCHIVES

**FICHE DE RECHERCHE @** 

# Aide à la consultation en Salle de lecture virtuelle (SLV)

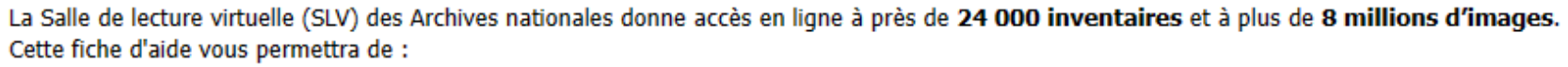

- > parcourir le panorama des fonds,
- > effectuer des recherches dans les inventaires décrivant nos documents d'archives,
- > consulter les archives numérisées,
- > accéder à votre Espace personnel et accéder à nos services en ligne,
- > demander une aide dans votre recherche.

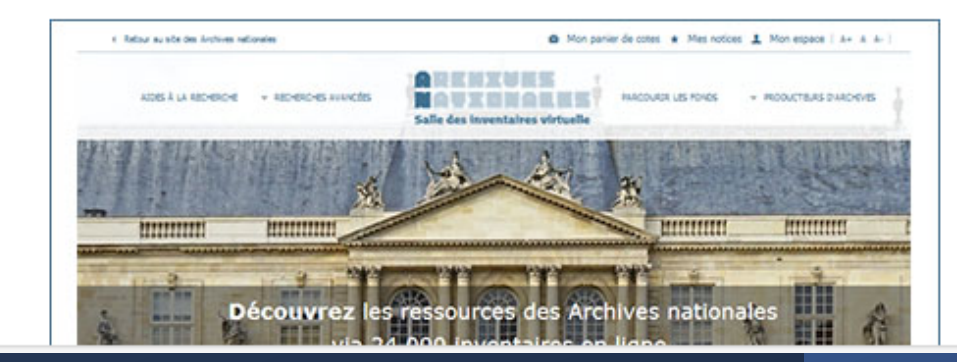

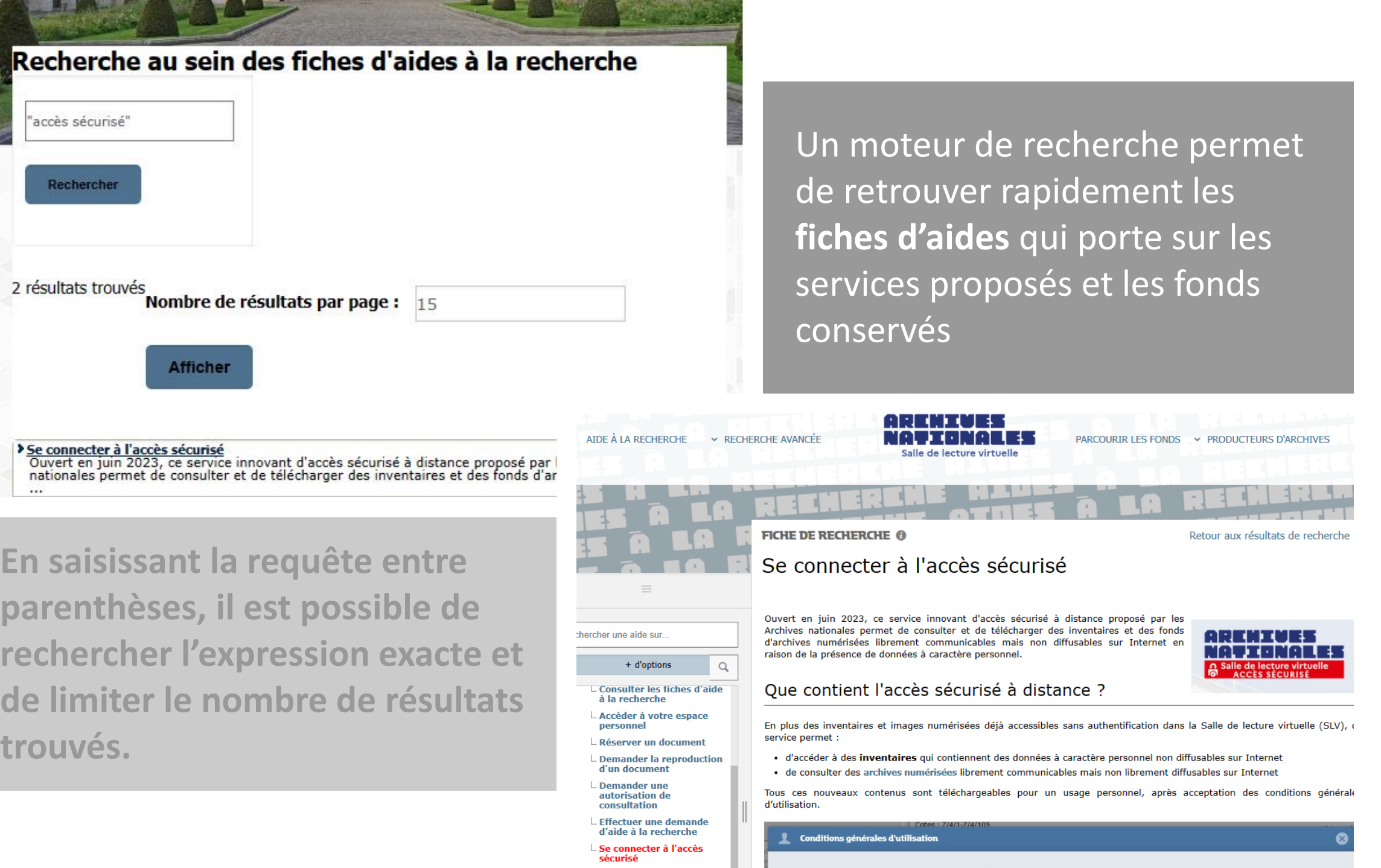

**LEOTHERST** 

#### AIDE A LA RECHERCHE **V RECHERCHE AVANCEE**

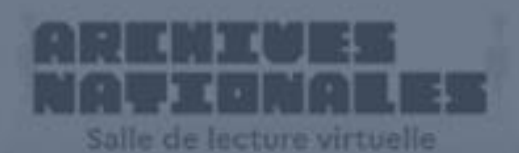

PARCOURIR LES FONDS > PRODUCTEURS D'ARCHIVES

Parcourir le **panorama des fonds** et rechercher par **producteurs d'archives**

Effectuer des **recherches dans les inventaires** décrivant les documents d'archives

# Consulter **les archives numérisées**

Accéder à votre **Espace personnel** et à nos services en ligne

Demander une **aide dans votre recherche**

Se con[necter à](https://www.siv.archives-nationales.culture.gouv.fr/siv/cms/content/helpGuide.action?uuid=5b96de9a-c07d-4d8b-902e-db0450bbd6d7&version=6&preview=false&typeSearch=&searchString=) l'**accès sécurisé**

#### AIDE À LA RECHERCHE × RECHERCHE AVANCÉE

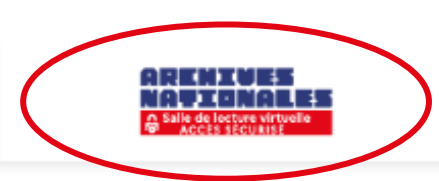

the Haut de page

 $\alpha$ 

★

 $\sum_{\text{PDF}}$ 

c

</> **XML** 

**INVENTAIRE ©** - Cotes: 19880016/1/1-19880016/15/2

 $\equiv$ 

# Intérieur ; Direction des services de police judiciaire. Sections "Crim...

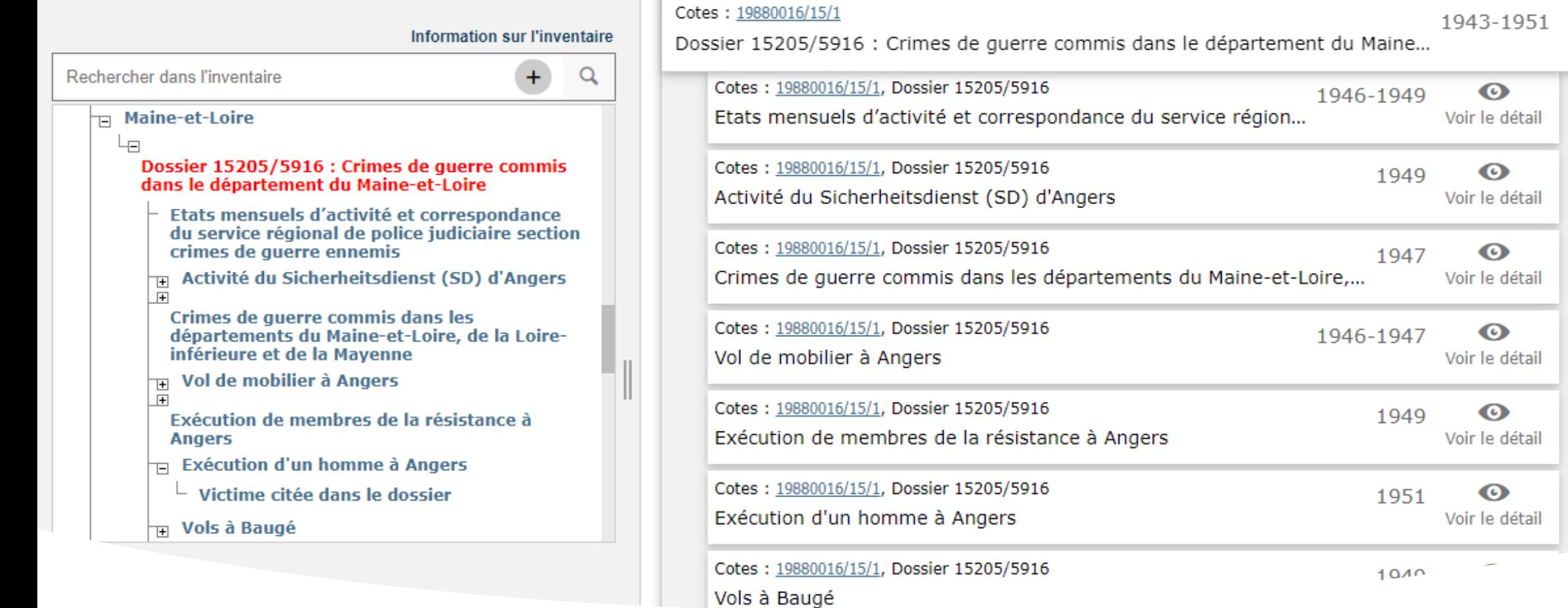

# Jusqu'en juin 2023, les informations qui ne pouvaient être diffusées sur internet, n'étaient accessibles qu'en salle des inventaires à Pierrefitte-sur-Seine

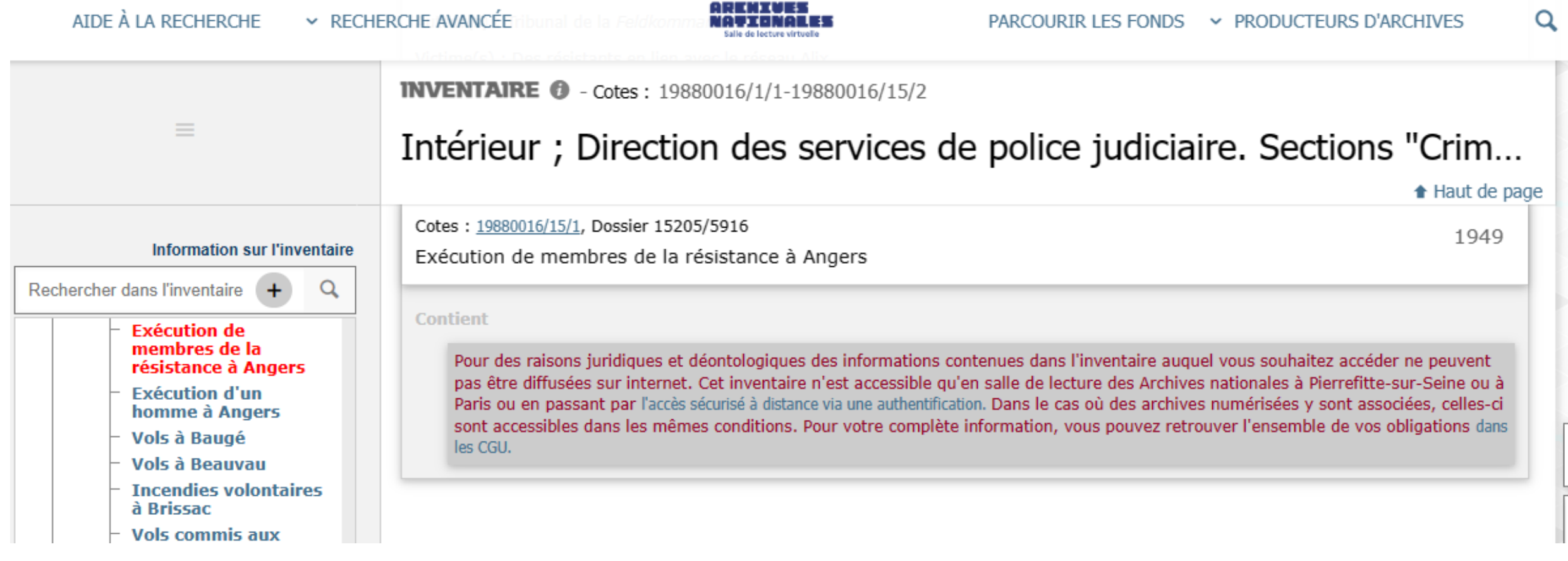

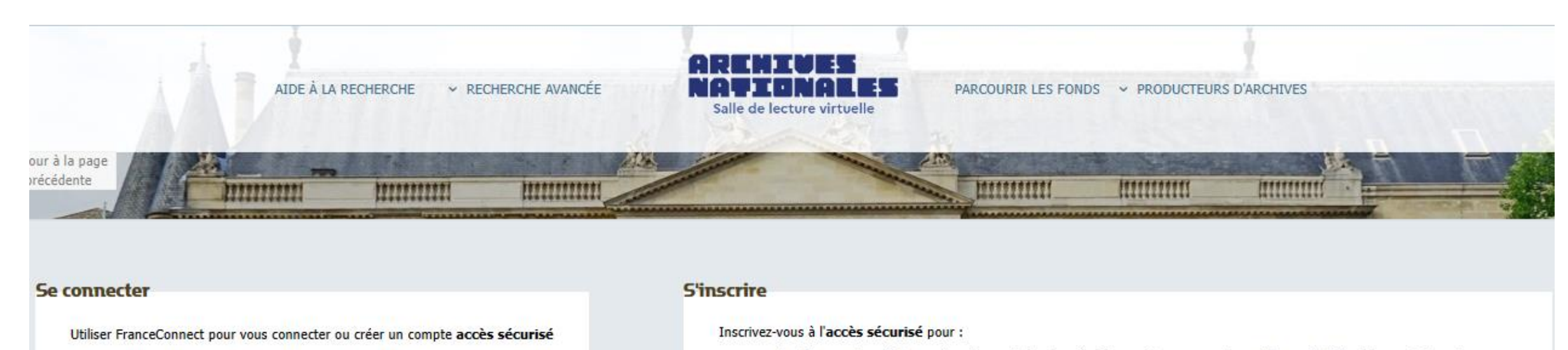

- > Accéder aux inventaires qui contiennent des données à caractère personnel non librement diffusables sur Internet
- > Consulter des archives numérisées non librement diffusables sur Internet (Pour en savoir plus)
- > Télécharger ces contenus supplémentaires, en vue d'un usage strictement personnel

Cette inscription est indépendante de celle réalisée en salle de lecture et permet uniquement d'accéder à votre espace sécurisé. Si vous souhaitez consulter les archives en salle de lecture, veuillez consulter les informations pratiques afin de préparer votre venue aux Archives nationales.

Utiliser FranceConnect pour vous connecter ou créer un compte accès sécurisé

FranceConnect est la solution proposée par l'État pour sécuriser et simplifier la connexion à vos services en ligne

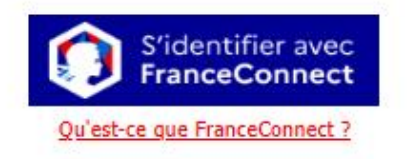

Utiliser votre carte de lecteur des Archives nationales

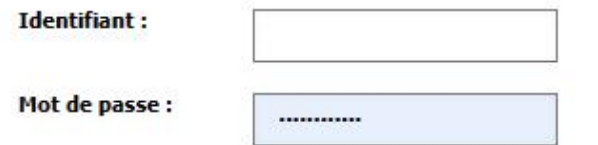

FranceConnect est la solution proposée par l'État pour sécuriser et simplifier la connexion à vos services en ligne

S'identifier avec

**FranceConnect** 

Qu'est-ce que FranceConnect ?

OU

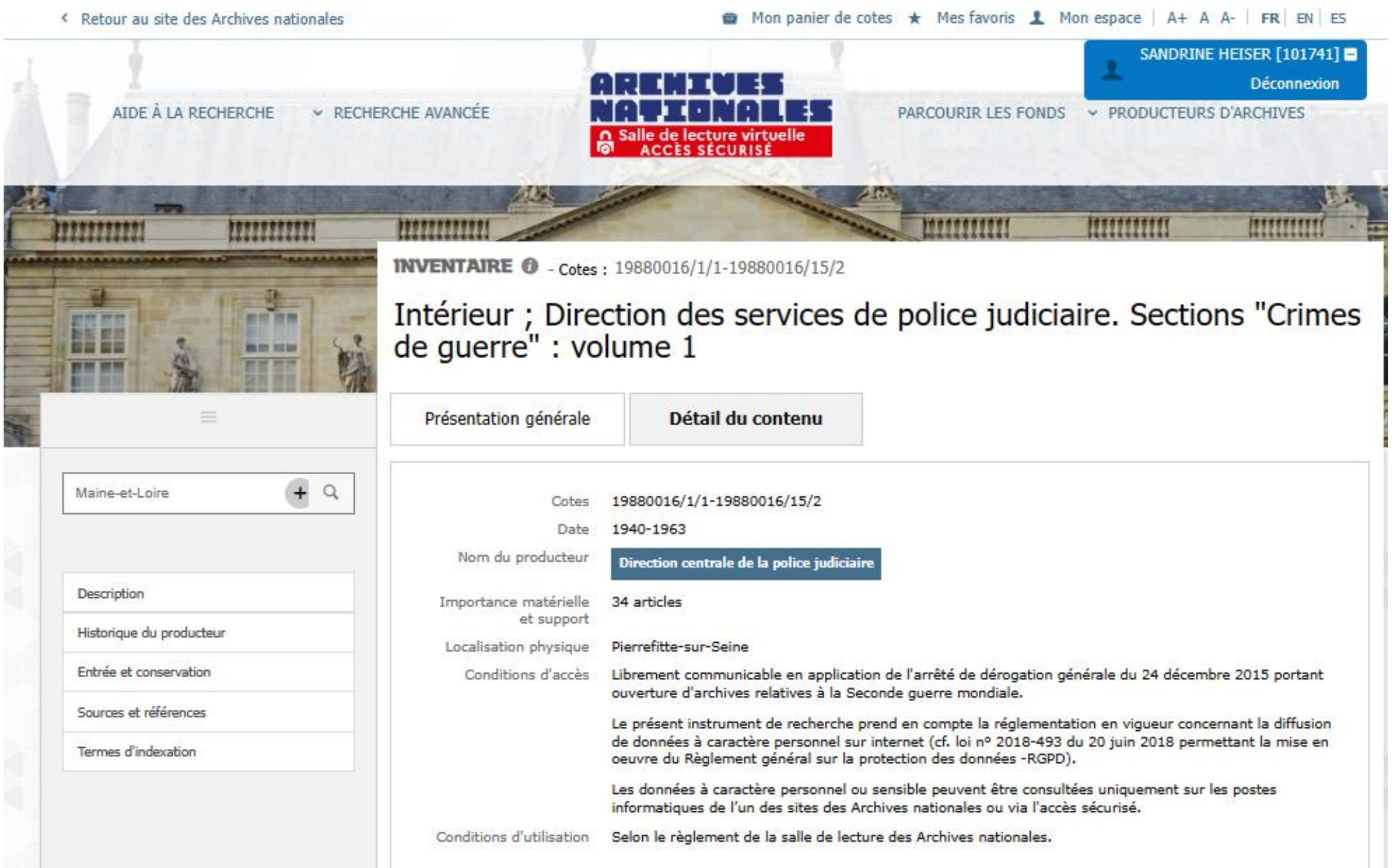

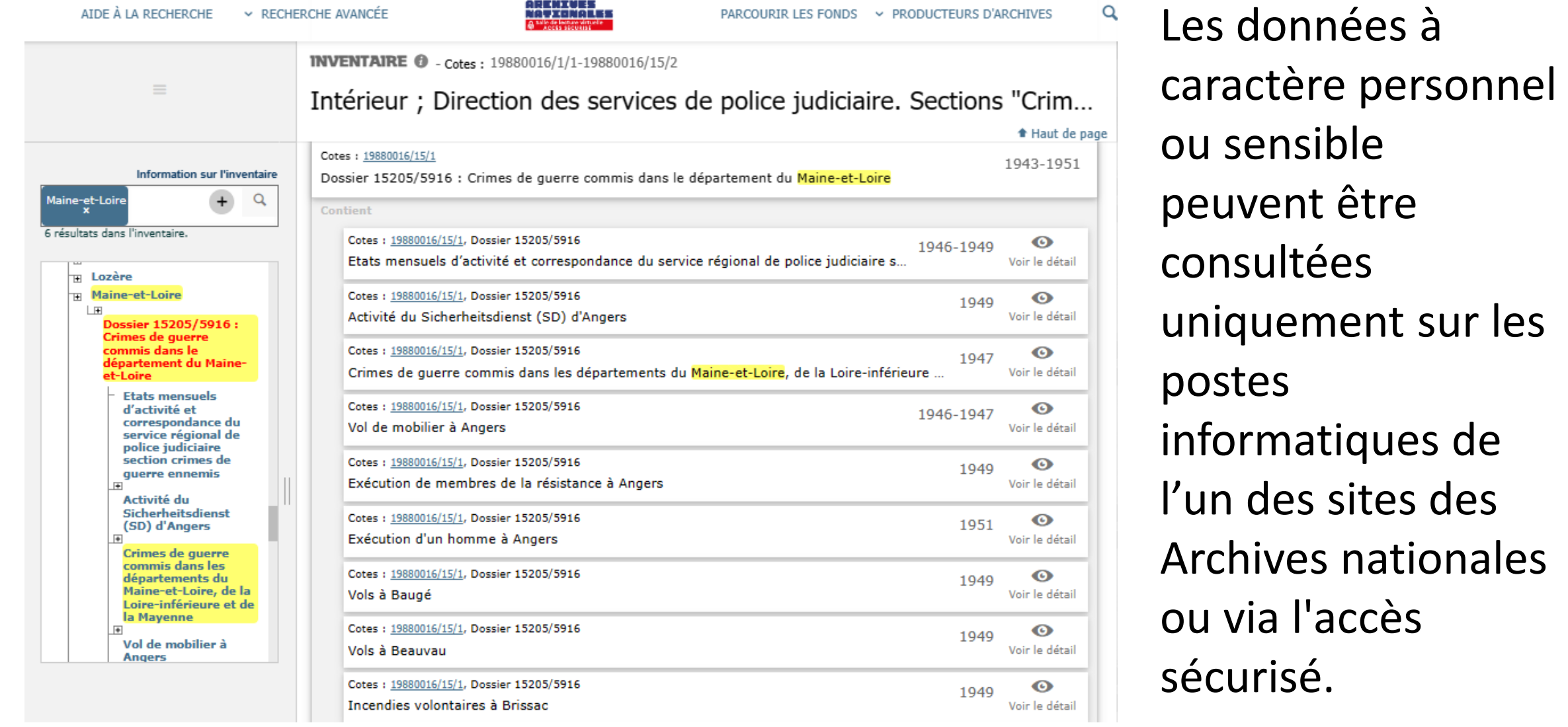

# Cotes: 19880016/15/1

Victimes citées dans le dossier

# MERCI pour votre attention et à bientôt au Centre d'accueil et de recherche des Archives nationales

# Cette présentation sera accessible bientôt sur [www.les4A.fr](http://www.les4a.fr/)

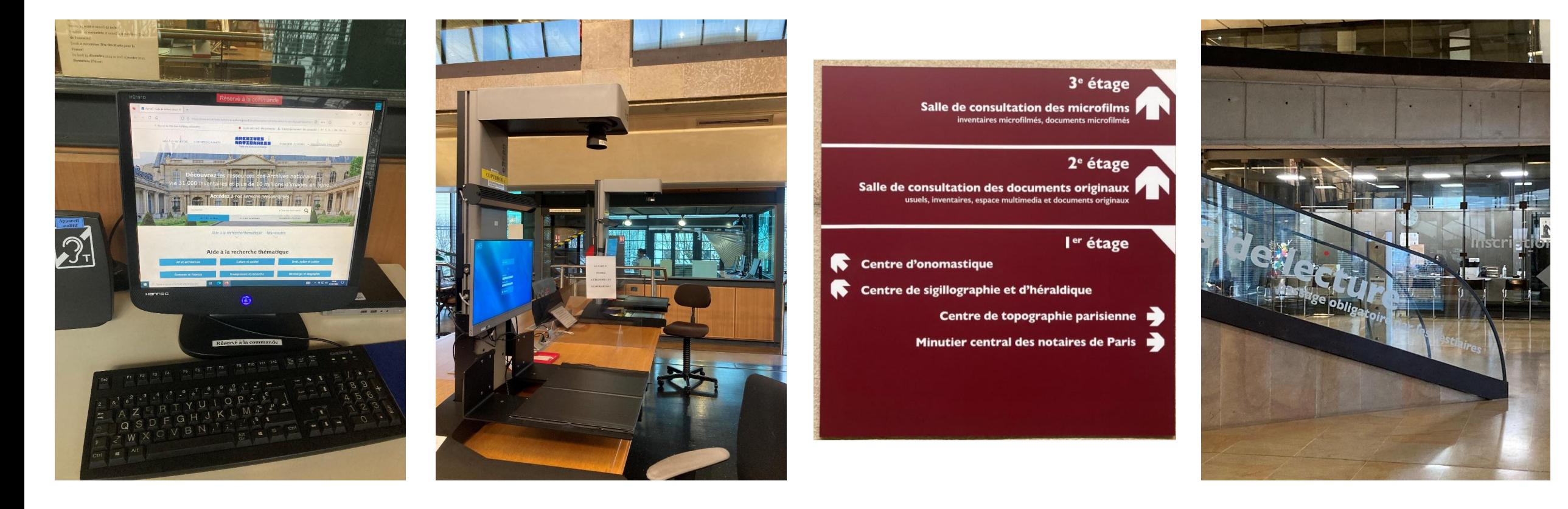